# **Автомобильная навигационная система**

**Руководство по эксплуатации**

# **cee'd**

**РУССКИЙ**

Перед началом эксплуатации внимательно прочитайте и сохраните настоящее руководство. Дизайн и характеристики могут быть изменены без уведомления.

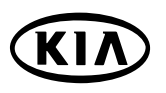

## **Содержание Общие сведения 7**

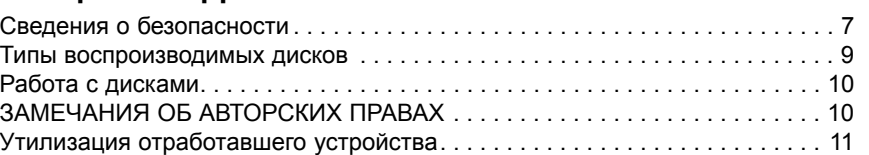

### **Наименование деталей 12**

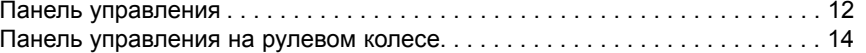

### **Основные операции 15**

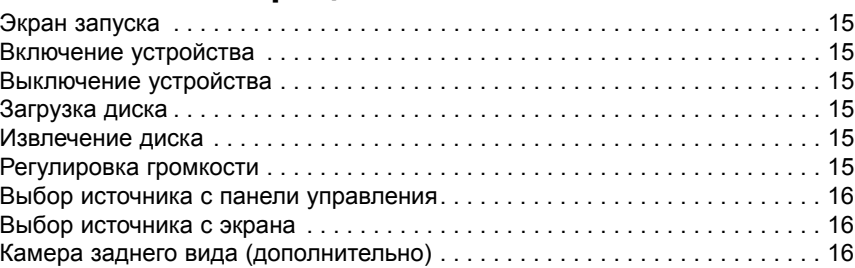

#### **Настройка 17 Основные операции меню настройки . . . . . . . . . . . . . . . . . . . . . . . . . . . . 17** Bluetooth/ Система (System) .......................................................................17 Дорожная ситуация (Traffic)/ Навигация (Navigation) ...............................19 Аудио (Audio) ...............................................................................................20 Дисплей (Display) .......................................................................................21

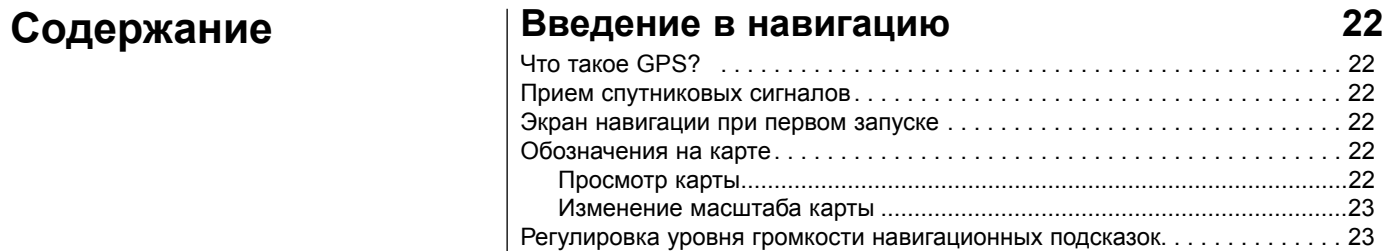

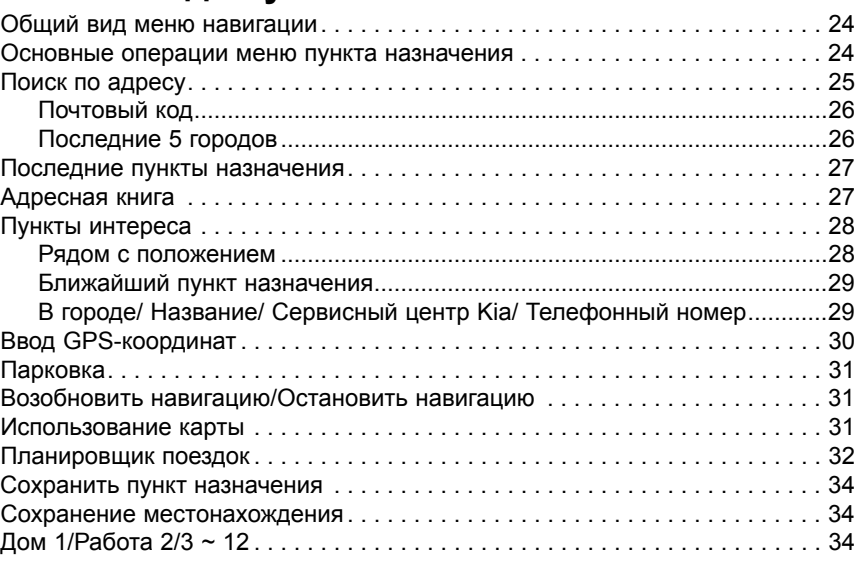

# **Содержание Использование меню карты 36**

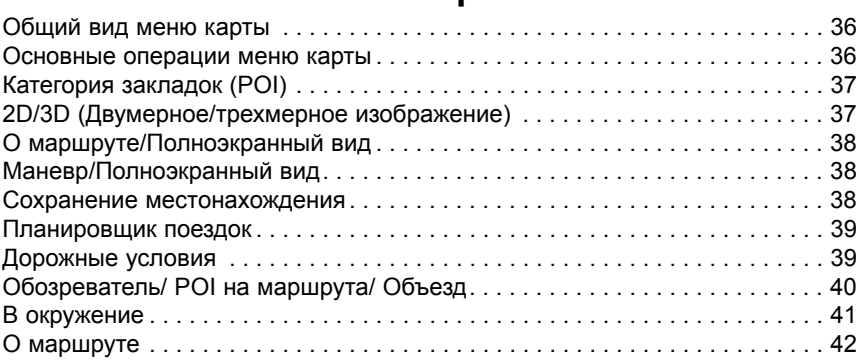

# **Беспроводная технология Bluetooth 43**

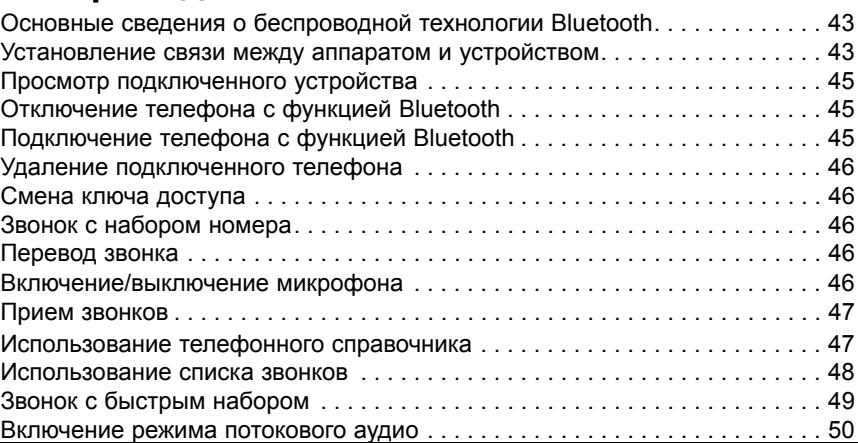

# **Содержание Работа с CD/MP3/WMA/USB/iPod 51**

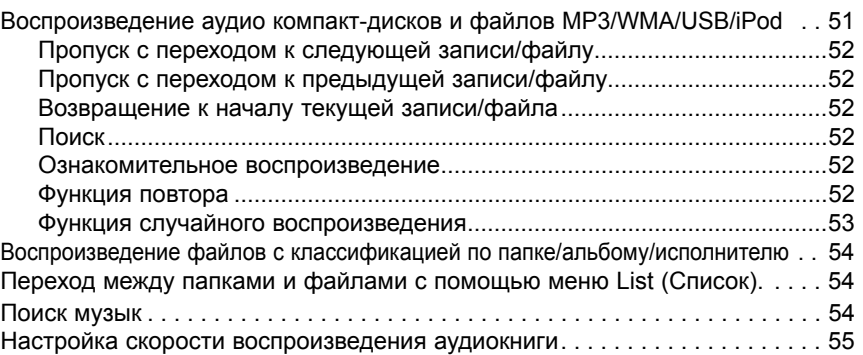

## **Работа с радио 57**

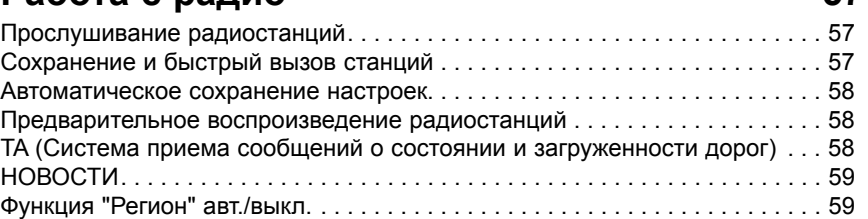

### **Работа со вспомогательными устройствами 60**

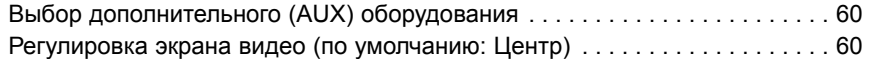

# $C$ одержание

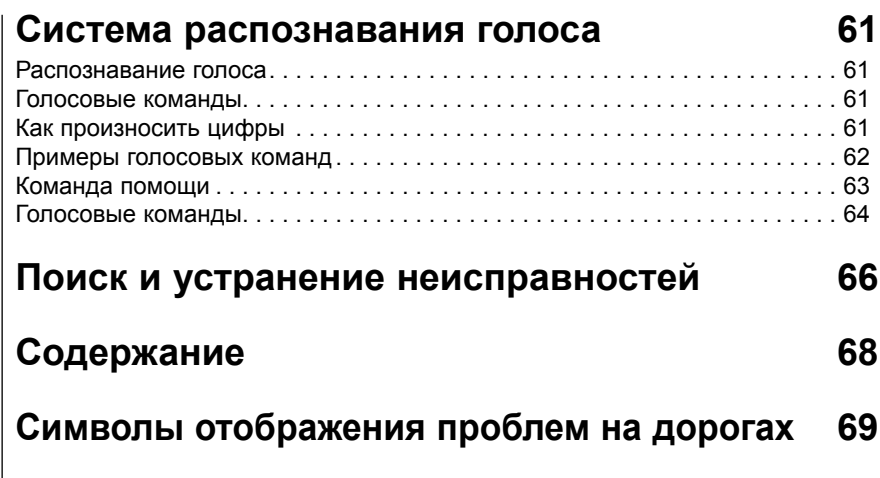

### **Сведения о безопасности**

**ПРЕДУПРЕЖДЕНИЕ** ОПАСНОСТЬ ПОРАЖЕНИЯ<br>ЭЛЕКТРИЧЕСКИМ ТОКОМ!<br>НЕ ВСКРЫВАТЬ!

ПРЕДУПРЕЖДЕНИЕ: ВО ИЗБЕЖАНИЕ ПОРАЖЕНИЯ ЭЛЕКТРИЧЕСКИМ ТОКОМ ЗАПРЕЩАЕТСЯ СНИМАТЬ КРЫШКУ И ЗАДНЮЮ ПАНЕЛЬ ИЗДЕЛИЯ. В ДАННОМ ИЗДЕЛИИ ОТСУТВУЮТ ДЕТАЛИ, КОТОРЫЕ ПОЛЬЗОВАТЕЛЬ МОЖЕТ РЕМОНТИРОВАТЬ САМОСТОЯТЕЛЬНО. ДЛЯ ПРОВЕДЕНИЯ РЕМОНТА СЛЕДУЕТ ОБРАЩАТЬСЯ К КВАЛИФИЦИРОВАННЫМ СПЕЦИАЛИСТАМ.

# A

Пиктограмма с изображением молнии со стрелкой в равностороннем треугольнике предупреждает пользователя о присутствии внутри корпуса изделия источника опасного неизолированного напряжения, которое может быть достаточно высоким и создавать риск поражения электрическим током.

Пиктограмма в виде восклицательного знака в равностороннем треугольнике предупреждает пользователя о важных инструкциях по эксплуатации и техническому обслуживанию (ремонту), приведенных в документации, поставляемой с устройством.

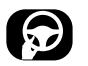

Всегда необходимо придерживаться безопасной манеры вождения, не отвлекаться во время движения и постоянно следить за ситуацией на дороге. Не изменяйте настройки и не переключайте функции во время движения. Прежде чем выполнять эти операции, необходимо остановить автомобиль в безопасном и разрешенном месте. Для обеспечения безопасности некоторые функции системы действуют только при включенном стояночном тормозе.

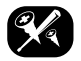

Во избежание поражения электрическим током не снимайте корпус или заднюю панель устройства. Запрещается самостоятельный ремонт деталей. Для проведения ремонта обращайтесь только к квалифицированным специалистам.

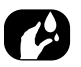

Во избежание опасности поражения электрическим током не допускайте попадания на изделие жидкостей и воды (в том числе, дождевой).

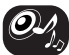

Во время управления машиной сохраняйте громкость на достаточно низком уровне, чтобы слышать звуки снаружи.

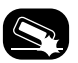

Не роняйте изделие и не подвергайте его ударным воздействиям.

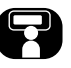

Водитель не должен смотреть на монитор во время езды.Водитель не должен смотреть на дисплей

во время движения, поскольку это может отвлечь его и привести к дорожнотранспортному происшествию.

#### **ОПАСНОСТЬ:**

- Не пользуйтесь во время езды сотовым телефоном. Для пользования сотовым телефоном необходимо остановиться в безопасном месте.
- Использование радионавигационной системы никоим образом не освобождает водителя от его/ее ответственности. Необходимо следить за кодом автодороги. Всегда следите за текущей дорожной обстановкой.
- Если указания навигационной системы противоречат действующим правилам дорожного движения и текущей дорожной обстановке, приоритет всегда имеют требования правил и дорожной обстановки.
- В целях безопасности дорожного движения пользуйтесь меню навигационной системы только до начала поездки и при остановке автомобиля.
- В некоторых районах дороги с односторонним движением, запреты поворотов и въезда (например, в пешеходные зоны) не зарегистрированы. В таких районах навигационная система выдает

предупреждение. Обращайте особое внимание на дороги с односторонним движением, запреты поворотов и ограничения на въезд.

- Навигационная система не учитывает относительной безопасности предлагаемых маршрутов. Предлагаемые маршруты не учитывают расположения пунктов ГАИ, строительных площадок, ограничений на высоту или массу транспортных средств, дорожных или погодных условий и других влияющих факторов.
- Текущие ограничения скорости дорожного движения имеют приоритет над значениями, записанными на компактдиске с данными. Невозможно гарантировать, что записанные в навигационной системе значения скорости всегда и в любой ситуации будут соответствовать требованиям правил дорожного движения. Всегда соблюдайте действующие ограничения скорости, установленные правилами дорожного движения. Спидометр транспортного средства всегда имеет приоритет над индикатором скорости.
- При попытке найти аварийную службу (больницу, пожарную службу и т.д.) не полагайтесь исключительно на навигационную систему. Невозможно гарантировать, что в базу данных внесены все существующие поблизости аварийные службы. Для получения помощи в таких ситуациях действуйте по своему усмотрению и в соответствии со своими возможностями.

#### **ПРЕДУПРЕЖДЕНИЕ:**

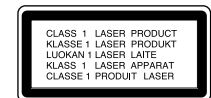

В данном изделии используется лазерная система. Для обеспечения надлежащей эксплуатации изделия следует внимательно прочитать настоящее руководство и сохранить его. Для технического обслуживания устройства обращайтесь в авторизованный сервисный центр. При выполнении настроек, регулировок и иных операций, не упоминаемых в настоящем руководстве, пользователь может подвергнуться воздействию опасного излучения. Во избежание воздействия видимого лазерного излучения запрещается открывать корпус изделия. СМОТРЕТЬ НА ЛАЗЕРНЫЙ ЛУЧ ЗАПРЕШАЕТСЯ.

#### ПРЕДУПРЕЖДЕНИЕ:

ВОЗМОЖНО ПРИСУТСТВИЕ ВИДИМОГО И НЕВИДИМОГО ЛАЗЕРНОГО ИЗЛУЧЕНИЯ КЛАССА 1М ПРИ ОТКРЫТИИ КОРПУСА, КАТЕГОРИЧЕСКИ ЗАПРЕЩАЕТСЯ СМОТРЕТЬ НА ИЗЛУЧАТЕЛЬ ЧЕРЕЗ ОПТИЧЕСКИЕ ПРИБОРЫ.

#### ПРЕДУПРЕЖДЕНИЕ:

- Не оставляйте систему навигации включенной при выключенном двигателе - это может привести к разрядке аккумуляторной батареи автомобиля. Пользуйтесь системой навигации только при включенном двигателе.
- Если водитель хочет воспользоваться системой навигации, сначала следует остановить автомобиль в безопасном месте и включить стояночный тормоз. Работа с системой во время движения может отвлечь внимание водителя и привести к серьезному дорожно-транспортному происшествию.
- Запрещается разбирать систему и вносить какие-либо изменения в ее конструкцию. Несоблюдение этого требования может привести к аварии, возгоранию или поражению электрическим током.
- Законодательство некоторых стран ограничивает использование водителем видеоэкранов во время управления автомобилем. Пользуйтесь системой
- Не пользуйтесь во время езды телефоном в приватном режиме. Для пользования телефоном необходимо остановиться в безопасном месте.

### **Типы воспроизводимых дисков**

Данное устройство поддерживает воспроизведение дисков CD-R и CD-RW с записанными аудиодорожками, а также файлами в форматах MP3 и WMA.

- Воспроизведение диска зависит от состояния записывающего оборудования и самого диска. Некоторые диски CD-R/RW устройством могут не воспроизводиться.
- Не прикрепляйте никаких наклеек диск (как на сторону с этикеткой, так и на сторону с записью).
- Не используйте компакт-диски неправильной формы (например, в форме сердца или восьмиугольника) - это может привести к сбоям в работе системы.

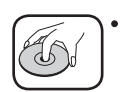

исцарапанных и грязных дисков возможно пропадание звука.

- Держите диск за край внутреннего отверстия и наружный край.
- Не касайтесь записанной поверхности диска, (сторона, противоположная стороне с этикеткой).

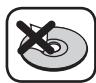

Не наклеивайте на поверхность диска бумажные этикетки, клейкую ленту и т. д.

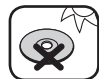

Не подвергайте диск воздействию прямых солнечных лучей и высоких температур.

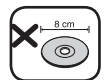

Устройство не поддерживает воспроизведение дисков диаметром 8 см (допускается только использование дисков диаметром 12 см).

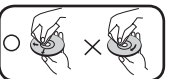

диск следует ОЧИСТИТЬ специальной ветошью от центра к краям. • Использовать для очистки дисков

- растворители (например, бензин или спирт)
- запрещается.

### $\begin{bmatrix} \sqrt{M} & \sqrt{M} \end{bmatrix}$   $\begin{bmatrix} \sqrt{M} & \sqrt{M} \end{bmatrix}$   $\begin{bmatrix} \text{where } M \end{bmatrix}$  **ЗАМЕЧАНИЯ ОБ АВТОРСКИХ ПРАВАХ**

Законом запрещено копировать, транслировать, демонстрировать, передавать по кабельным сетям, воспроизводить в общественных местах и сдавать напрокат материалы, защищенные авторским правом, без разрешения их правообладателей.

В данном изделии имеется функция защиты от копирования, разработанная компанией Macrovision. На некоторых дисках записаны специальные сигналы защиты от копирования. При воспроизведении таких дисков на экране устройства картинка будет отображаться с помехами. При воспроизведении копированных дисков, защищенных патентами Macrovision Corporation и других правообладателей, а также некоторыми другими патентами, на экране могут появляться помехи, которые, вероятно, являются следствием нелегального копирования диска. Инженерный анализ и разборка устройства запрещаются.

### **Утилизация отработавшего устройства**

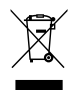

- 1. Пиктограмма с изображением перечеркнутой мусорной корзины на колесах означает, что на данное изделие распространяется действие Директивы Европейского Союза 2002/96/EC.
- 2. Все электрические и электронные изделия следует утилизировать отдельно от бытовых отходов с помощью специализированных предприятий по сбору и утилизации отходов, уполномоченных государственными или местными органами власти.
- 3. Правильная утилизация отработавшего устройства поможет предотвратить потенциально опасные последствия для окружающей среды и здоровья людей.
- 4. Для получения дополнительной информации о порядке утилизации отработавшего устройства обращайтесь в муниципальные органы, службу утилизации отходов или на торговое предприятие, где было приобретено изделие.

#### Made for  $\Box$  Made for Works with liPhone

iPod и iPhone - зарегистрированный товарный знак компании Apple Inc. в Соединенных Штатах Америки и других странах. Надпись «Made for iPod» означает, что электронная аппаратура предназначена специально для подключения проигрывателя iPod и сертифицирована разработчиком как соответствующая стандартам компании Apple по своим техническим характеристикам. Пометка «Works with iPone» подразумевает, что электронное устройство было произведено специально для эксплуатации с iPhone и было сертифицировано разработчиком в соответствии со стандартами компании Apple.

Компания Apple не несет ответственности за работу данного устройства и его соответствие стандартам безопасности.

# **& Bluetooth**®

Bluetooth® является торговой маркой, которой владеет корпорация Bluetooth SIG.

### Наименование деталей

### **Панель управления**

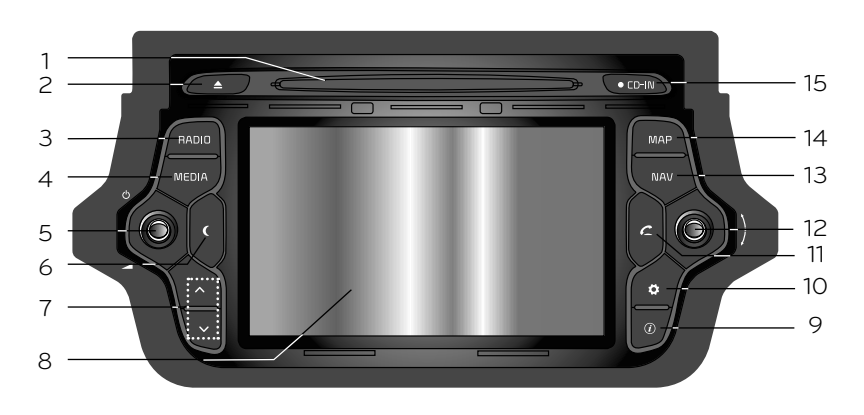

**1. Отверстие для дисков**

#### **2.** Извлечение (≜)

Чтобы извлечь диск из устройства, нажмите на кнопку.

#### **3. RADIO**

Нажмите для выбора диапазона FM/AM.

#### **4. MEDIA**

Нажмите для выбора источника: CD/USB/iPod/BT/AUX.

#### **5.** Левая ручка (∪/⊿)

- Нажатие: Вкл./Выкл. питания

- Поворот: Управление громкостью

**6. Включение/выключение дисплея ( )** Чтобы включить/выключить

дисплей, нажмите на кнопку.

#### $7. V/A$

- Нажмите, чтобы:
- Автоматическая настройка: **RADIO**
- Следующий/предыдущий трек: **USB CD iPod BT**
- Нажмите и удерживайте, чтобы:
- Поиск (FF/REW) (ВПЕРЕД/ НАЗАД): **USB CD iPod BT**

#### **8. LCD**

Нажмите для включения.

#### **9.** Info  $(\widehat{\mathbf{i}})$

Нажмите, чтобы просмотреть пункт назначения, маршрут и дорожную информацию.

- Цель: Отображает информацию о текущем положении автомобиля и о пункте назначения.
- Маршрут: показывает информацию о маршруте.
- Движение: отображает информацию
- Информация о маршруте: перечень дорожной информации на действующем маршруте
- Информация в окружение: перечень дорожной информации в районе текущего расположения транспортного средства.

### Наименование деталей

#### **10. Настройки ( )**

• Нажмите на кнопку для входа в режим настройки системы. (Стр. 17)

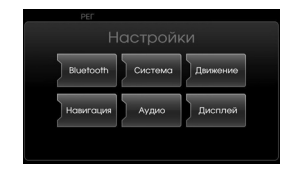

 • Нажатие и удерживание кнопки позволяет увидеть идентификационный номер устройства, версии программы, карты и системы навигации.

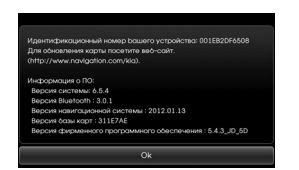

#### **11. ТЕЛЕФОН** (  $C$  )

Нажмите, чтобы включить функцию "свободные руки" с использованием Bluetooth.

#### **12. Правая ручка** (  $\longrightarrow$  **)**

Вращение по часовой стрелке/ против часовой стрелки.

- Поиск предыдущих или следующих радиочастот.
- Ручная настройка
- Перемещение на трек/файл вперед/назад в списке.
- УВЕЛИЧЕНИЕ/УМЕНЬШЕНИЕ МАСШТАБА
- Изменение масштаба карты вращением ручки.

#### **Повтор голосовых указаний ( )**

Нажмите, чтобы повторить последнюю навигационную рекомендацию, если навигация включена.

#### **13. NAV**

Нажатие на кнопку загружает меню пунктра назначения.Возможно несколько способов задания пункта назначения.

#### **14. MAP**

Нажмите, чтобы отобразить карту.

#### **15. Световой индикатор наличия диска**

Индикатор загорается при наличии в устройстве диска.

### Наименование деталей

### **Панель управления на рулевом колесе**

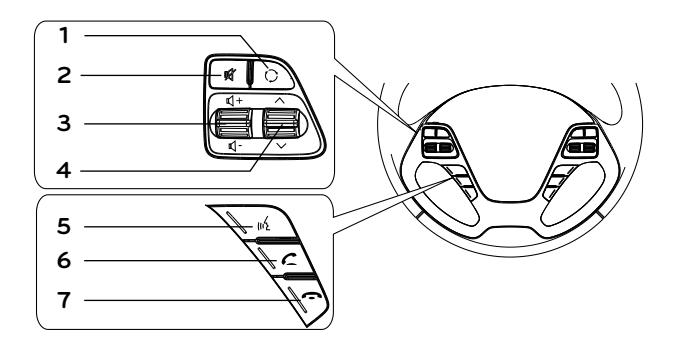

#### **1.**  $\odot$

Нажмите, чтобы выбрать источник.  $FM \rightarrow AM \rightarrow CD \rightarrow USB$  (или iPod)  $\rightarrow$  BT  $\rightarrow$  AUX  $\rightarrow$  FM...

### **2.**

Убирает звук.

#### **3. Громкость ( / )**

Увеличение или уменьшение громкости.

#### $4. \lambda/V$

- Нажмите, чтобы:
- Следующий/предыдущий Предварительная настройка: **RADIO**
- Следующий/предыдущий трек: **USB CD iPod BT**
- Нажмите и удерживайте, чтобы:
- Ручная настройка: **RADIO**
- Поиск (FF/REW) (ВПЕРЕД/НАЗАД):

#### **USB CD iPod BT**

#### **5.**

• Нажмите, чтобы включить режим<br>распознавания голоса.

• Еще раз нажмите, чтобы отключить режим распознавания голоса.

#### $6. C$

Нажмите, чтобы включить функцию "свободные руки" с использованием<br>Bluetooth

- Нажмите, чтобы принять звонок.
- Нажмите, чтобы набрать номер из последних набранных.
- Нажмите и удерживайте, чтобы во время звонка изменить маршрут передачи звука.

(Hands free  $\leftrightarrow$  телефон)

**7.**

Нажмите, чтобы завершить звонок.

### Основные операции

### **Экран запуска**

Работа апарата начинается после перевода ключа зажигания в положение ACC или ON.

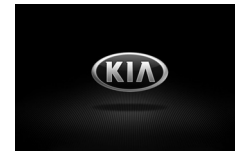

#### **Примечание**

- Запоминается режим, в котором устройство работало до выключения. Режим сохраняется даже в том случае, если ключ в замке зажигания находился в положении Откл.. При повороте ключа в положение ACC или ON устройство автоматически включается в данном режиме.
- Перезагрузка устройства занимает продолжительное время (около 20 секунд).

#### **Включение устройства**

Когда система выключена, нажмите кнопку  $\bigcirc$  (Сеть) на панели управления.

#### **Примечание**

Устройство включается автоматически, если в отверстие для дисков вставляется диск.

### **Выключение устройства**

Когда система включена, нажмите кнопку  $\bigcirc$  (Сеть) на панели управления.

#### **Загрузка диска**

Вставьте диск. Воспроизведение начнется автоматически.

#### **Извлечение диска**

Нажмите  $\triangle$  на панели управления. Диск автоматически будет извлечен из загрузочного отверстия.

#### **Примечание**

Если в течение 10 секунд диск не извлекается из устройства, он автоматически загружается снова.

#### **Регулировка громкости**

Вращайте ручку громкости ( $\blacktriangle$ ) на панели упрвления.

#### **Примечание**

При отключении устройства текущий уровень громкости автоматически заносится в память. При следующем включении устройства уровень громкости остается прежним. При включении/выключении устройства при громкости ниже 1, ее уровень увеличивается до 1. При включении/выключении устройства при громкости выше 20, ее уровень снижается до 20.

### Основные операции

# **Выбор источника с панели**

#### **управления**

Чтобы выбрать источник звука, нажмите на кнопку MEDIA несколько раз. Устройство переключается в следующие режимы:  $CD \rightarrow USB$  (или iPod)  $\rightarrow BT \rightarrow AUX$  $\rightarrow$  CD...

#### **Примечание**

Неподключенный носитель не будет распознан устройством.

### **Выбор источника с экрана**

1. Выберите значок источника, как показано на рисунке.

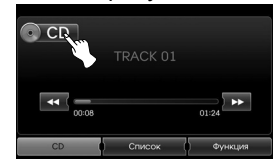

2. Нажмите на нужный источник.

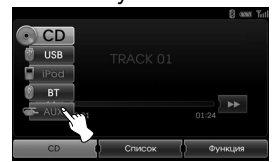

#### **Примечание**

Неподключенный носитель не будет распознан устройством.

### **Камера заднего вида (дополнительно)**

Режим заднего вида отображается на аппарате, когда ручка коробки переключения передач переведена в положение заднего хода (R). Режим заднего вида позволяет также проверить, что делается позади транспортного средства.

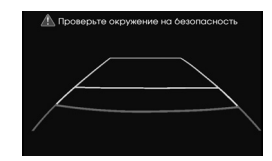

После окончательной загрузки изображения на экране появляется направляющая линия.

#### **Примечание**

- Камера заднего вида позволяет водителю во время езды задним ходом. Не используйте данную функцию для развлечения.
- Предметы, наблюдаемые через камеру заднего вида, могут казаться ближе или дальше, чем они есть в реальности.

### **Основные операции меню настройки**

Навигационная система позволяет настроить конфигурацию с помощью следующих меню: Bluetooth, System (Система), Traffic (Движение), Navigation (Навигация), Audio (Аудио), Display (Дисплей)

- 1. Включите устройство.
- 2. Нажмите  $\ddot{\phi}$  на панели управления.

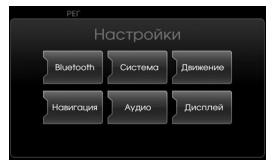

- 3. Нажмите на нужную опцию.
- 4. Нажмите на нужный пункт настройки. Подтвердите выбор нажатием [Ok].

#### **Примечание**

Чтобы вернуться к предыдущему экрану, нажмите . Чтобы вернуться к отображению текущего местонахождения на карте, нажмите MAP.

#### **Bluetooth**

Это меню описывает схемы подключения устройства Bluetooth.

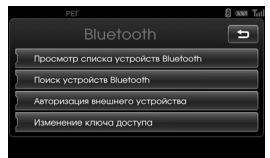

#### **Просмотр списка устройств Bluetooth**

Позволяет просмотреть список подключенных устройств.

#### **Поиск устройств Bluetooth**

Позволяет соединить устройство и устройство Bluetooth с использованием параметров подключения Bluetooth этого устройства. (Стр. 43)

#### **Авторизация внешнего устройства**

Используется в случаях, если при подключении к устройству телефона применяются настройки bluetooth телефона. (Стр. 44)

#### **Изменение ключа доступа**

Пользователь может сменить ключ доступа. (Стр.46)

### **Система (System)**

Это меню описывает параметры системы.

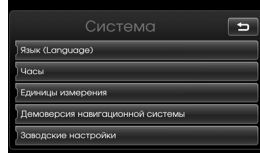

#### **Язык (Language)**

Позволяет сменить системный язык и язык распознавания голоса.

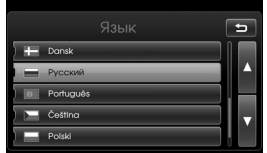

Выберите язык, который следует использовать. Для перемещения по списку используйте В или  $\Box$ .

#### **Часы (Clock)**

Позволяет установить формат времени и летнее время.

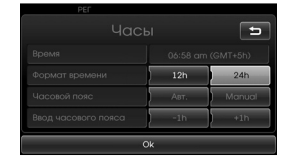

• Время: отображение времени, полученного автоматически через систему GPS. • Формат времени: меняет формат с 12-часового на 24-часовой и обратно. • Чаcoвой пояс: изменение режима установки часового пояса: Авт (Автоматически) или Manual (Вручную). • Ввод часового пояса: изменение времени вручную кнопками "-1h" или "+1h", если для параметра "Чаcoвой пояс" выбран режим "Manual (Вручную)".

#### **Единицы измерения**

Устанавливает единицы измерения расстояния, используемые в системе навигации.

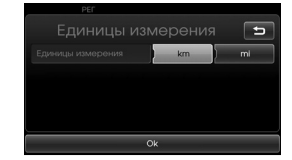

Меняет километры на мили и обратно.

#### **Демоверсия навигационной системы (Navigation Demo)**

Иллюстративная функция. После прокладки маршрута запускается имитация ведения автомобиля до пункта назначения.

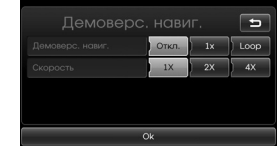

- Демоверс. навиг.
- Откл.: Режим демонстрации выключен.
- 1x: Однократная демонстрация.
- Loop: Повтор демонстрационной поездки.
- Скорость: Установка скорости демонстрационной поездки.

#### **Заводские настройки (Factory Settings)**

Позволяет восстановить стандартные значения всех этих параметров.

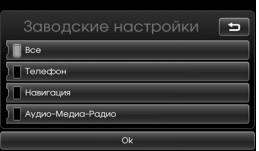

- Все: сбрасывает стандартные значения для всех параметров.
- Телефон: сбрасывает все параметры, относящиеся к телефонам.
- Навигация: возвращает к исходным настройки навигации.
- Аудио/Медиа/Радио: сбрасывает
	- все параметры, относящиеся к звукозаписи/ мультимедиа/ радио.

### **Дорожная ситуация (Traffic)**

Это меню описывает параметры дорожной информации.

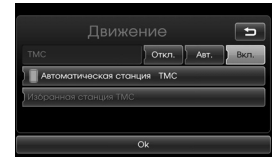

#### **TMC**

Включает или выключает режим TMC.

- Авт.: При обнаружении на маршруте события TMC автоматически вычисляется объездной путь.
- Откл.: выключает функцию TMC.
- Вкл.: При обнаружении на маршруте события TMC объездной путь вычисляется вручную (появляется выпадающий экран для выбора).

#### **Автоматическая станция TMC**

При возникновении сложной дорожной ситуации на пути следования устройство автоматически принимает станцию с лучшим сигналом.

#### **Избранная станция TMC**

Выбирает лучшую станцию TMC (тогда включается автоматический режим TMC).

#### **Навигация (Navigation)**

Описывает меню навигации.

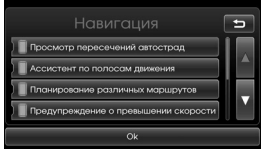

#### **Просмотр пересечений автострад**

Отображает на карте развязки автомагистралей.

#### **Ассистент по полосам движения**

Отображает улушенный вид полосы на карте.

#### **Планирование различных маршрутов**

Отображает выбор маршрута: кратчайший, быстрейший и самый экономичный.

#### **Предупреждение о превышении скорости**

Отображает на карте значок превышения допустимой скорости.

#### **Динамическая навигация**

Поддерживает голосовую навигацию по номерам дорог и т.д. в системе голосового управления TTS (текстголос).

#### **Аудио (Audio)**

Это меню описывает параметры аудио.

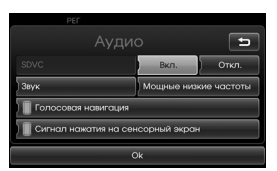

**SDVC (Регулировка звука в зависимости от скорости)**

При скорости транспортного средства свыше 40 км/ч уровень громкости звука выше первоначального.

- Отк.: регулятор громкости не зависит от скорости.
- Вкл.: при ускорении транспортного средства увеличивается громкость.

#### **Голосовая навигация**

Включает или выключает голосовую навигацию. Если навигация выключена, с началом ведения нового маршрута она включается автоматически.

#### **Сигнал нажатия на сенсорный экран**

Включает или выключает выдачу звуковых сигналов при работе с сенсорным экраном.

#### **Звук (Sound)** (по умолчанию: Центр)

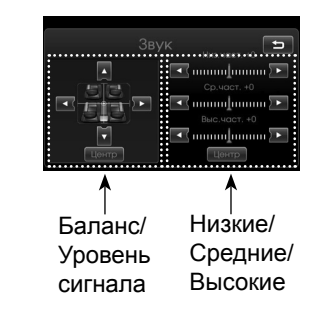

- Баланс: для регулировки звука правых и левых колонок нажмите  $\triangleleft$  или  $\triangleright$ .
- Уровень сигнала: для регулировки звука передних и задних колонок нажмите  $\blacktriangle$  или  $\nabla$ .
- Низ.част., Ср.част., Выс.част.: для регулировки низких, средних или высоких частот нажмите  $\blacktriangleleft$  или  $\blacktriangleright$ .

#### **Примечание**

Чтобы вернуться к настройкам по умолчанию, нажмите [Центр].

**Мощные низкие частоты (Power bass)** Можно установить параметр Мощные низкие частоты (Power bass) на Откл. или Вкл.

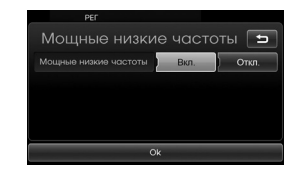

- Откл.: выход звука без обработки.
- Вкл.: установка значений Вкл. поднимает уровень низких частот.

#### **Дисплей (Display)**

Это меню описывает параметры дисплея.

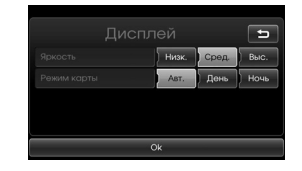

#### **Яркость**

Установите яркость дисплея Низк., Сред., или Выс.

#### **Режим карты**

Цветовую комбинацию карт можно изменять с целью улучшения видимости в дневных и ночных условиях.

- Авт. : Экран отображается за счет сигнала автоподсветки или сигнала освещения.

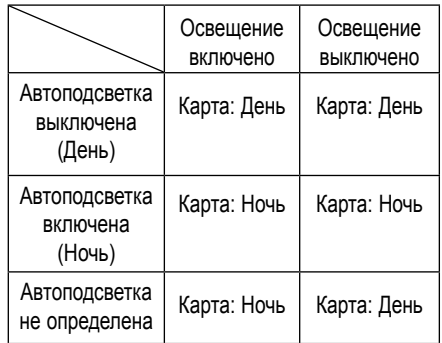

- День: Экран яркий.

- Ночь: Экран тусклый.

### Введение в навигацию

### **Что такое GPS?**

Глобальная система позиционирования (GPS) спутниковая система навигации, представляющая собой сеть из 24 спутников Министерства обороны США. GPS изначально была военной разработкой, но в 80-х годах 20 в. американские власти открыли ее для гражданского использования. GPS работает при любых погодных условиях, в любой точке Земли, 24 часа в сутки. Чтобы пользоваться GPS, не нужно вносить абонентскую плату или фиксированный платеж.

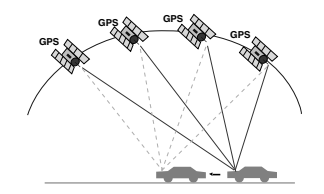

### **О спутниковых сигналах**

Для нормальной работы устройство должно принимать спутниковые сигналы. Прием сигналов невозможен внутри помещений, устройство не может получить спутниковый сигнал.

### **Прием спутниковых сигналов**

Прежде чем аппарат сможет определить текущее положение и составить маршрут, необходимо выполнить следующие действия:

- 1. Найти место без высоких препятствий.
- 2. Включить устройство. Прием спутниковых сигналов может занять несколько минут.

### **Экран навигации при первом запуске**

Включив замок в положение ACC или ON и войдя в режим навигации в первый раз, пользователь видит на экране слудующее предупреждение. Внимательно прочтите сообщение и нажмите [Agree].

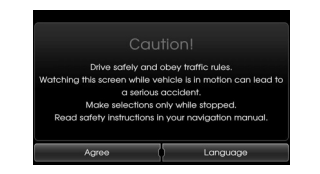

#### **Примечание**

для изменения языка навгационной ситемы выберите пункт [Language] (Язык). (см. стр. 17).

### **Обозначения на карте Просмотр карты**

На экране навигационной системы отображается разнообразная информация.

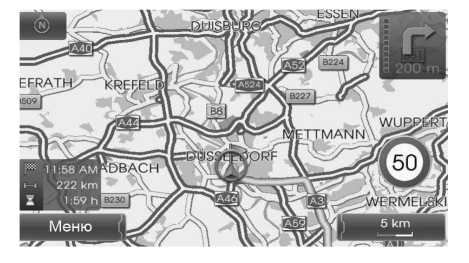

.  $\circ$  /

Указывает ориентацию карты. Чтобы изменить ориентацию карты, нажмите на данную кнопку.

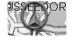

•

•

•

указывает текущее положение транспортного средства и направление движения.

Меню

Выберите для доступа к меню карт.

5 km

Отображает масштаб карты.

### Введение в навигацию

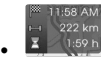

Показывает время прибытия, расстояние и оставшееся время в пути.

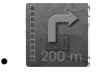

Появляется в верхнем правом углу после прокладки маршрута. Обозначает расстояние до следующей промежуточной точки и направление поворота к этой точке.

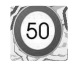

•

Показывает ограничение скорости для данного участка дороги.

#### **Изменение масштаба карты**

1. Нажмите  $5km$  на карте.

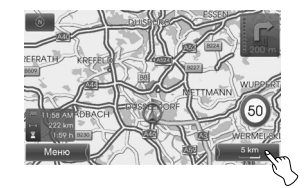

2. Выберите [+] to zoom in. Выберите [-] to zoom out.

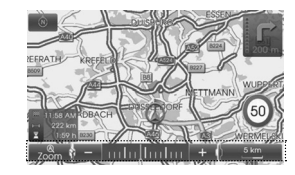

 $50 \text{ m} \leftrightarrow 100 \text{ m} \leftrightarrow 200 \text{ m} \leftrightarrow 300 \text{ m} \leftrightarrow 500$  $m \leftrightarrow 750 \text{ m} \leftrightarrow 1 \text{ km} \leftrightarrow 2 \text{ km} \leftrightarrow 5 \text{ km}$ 

- $\leftrightarrow$  10 km  $\leftrightarrow$  20 km  $\leftrightarrow$  50 km  $\leftrightarrow$  100 km
- $\leftrightarrow$  200 km  $\leftrightarrow$  500 km
- 3. Чтобы установить автомасштабирование, нажмите  $7.8$ .

### **Регулировка уровня громкости навигационных**

#### **подсказок**

Для регулирования громкости навигационной системы воспользуйтесь одним из нижеописанных методов:

#### **Способ 1**

Вращайте ручку громкости на панели управления ( $\blacktriangle$ ) или нажмите кнопку громкости  $(d+1/d)$  на рулевом колесе во время воспроизведения навигационной подсказки.

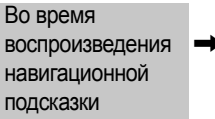

 $\rightarrow$ 

#### **Способ 2**

Вращайте ручку громкости на панели управления (4) или нажмите кнопку громкости  $(d+1/d - 1)$  на рулевом колесе во время воспроизведения навигационной подсказки после нажатия кнопки «*і* на панели управления.

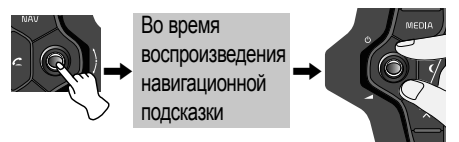

#### **Примечание**

Изготовители не несут ответственности за правильность данных об ограничении скорости, предоставляемых навигационной системой; она может не всегда отображать действующие на данный момент правила. Всегда соблюдайте действующие ограничения скорости, установленные правилами дорожного движения.Спидометр транспортного средства всегда имеет приоритет над индикатором скорости.

### **Общий вид меню навигации**

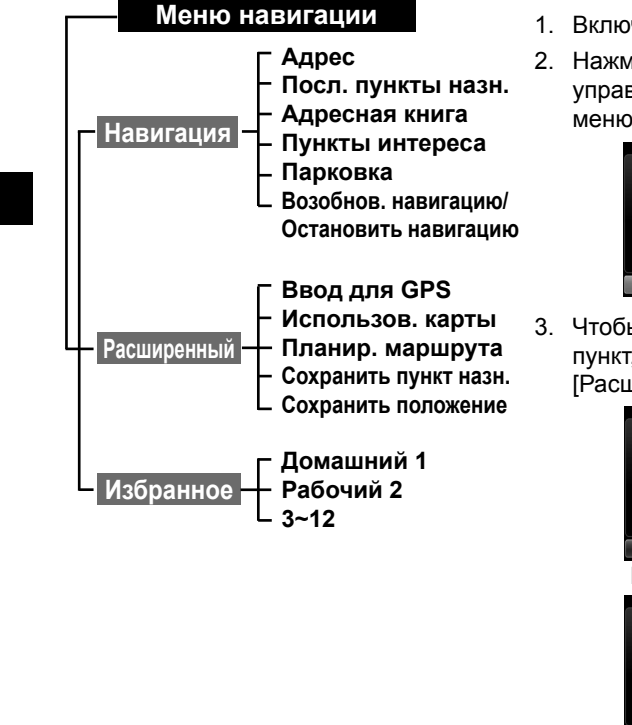

### **Основные операции меню пункта назначения**

- 1. Включите устройство.
- 2. Нажмите NAV на панели управления. На экране появится меню навигации.

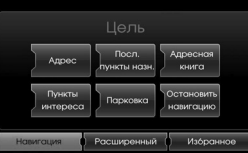

3. Чтобы выбрать нужный пункт, нажмите [Навигация], [Расширенный] или [Избранное].

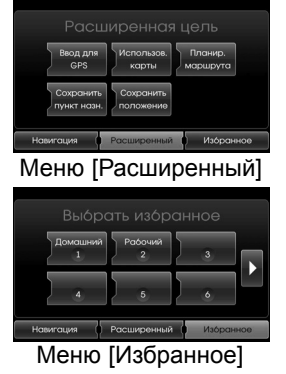

- 4. Нажмите на нужный пункт настройки.
	- Адрес: поиск пункта назначения путем задания адреса. (Стр. 25-26)
	- Посл. пункты назн. : задает пункт назначения из числа последних выбранных пунктов назначения. (Стр. 27)
	- Адресная книга: задание пункта назначения из числа сохраненных<br>в алресной книге. (Стр. 27)
	- Пункты интереса: выбирает пункт назначения из различных категорий. (Стр. 28-29)
	- Парковка: пункт назначения парковка. (Стр. 31)
	- Возобнов./Остановить навигацию: включает или выключает навигацию. (Стр. 31)
	- Ввод для GPS: задание широты и долготы пункта назначения. (Стр. 30)
	- Использов. карты: поиск пункта назначения на карте. (Стр. 31)
	- Планир. маршрута: добавляет маршруты или загружает сохраненные маршруты. (Стр. 32-33)
	- Сохранить пункт назн.: сохранение пункта назначения в адресной книге. (Стр. 34)
	- Сохранить положение Сохранение текущего положения в адресной книге. (Стр. 34)
	- Домашний 1/Рабочий 2/3~12: сохраняет расположения дома, работы и других мест, куда вы ездите чаще всего. (Стр. 34-35)

### **Поиск по адресу**

Пункт назначения можно найти путем ввода адреса.

- 1. Нажмите [NAV] > Выберите [Адрес].
- 2. Выберите страну. Если страна выбрана, переходите к п.3.

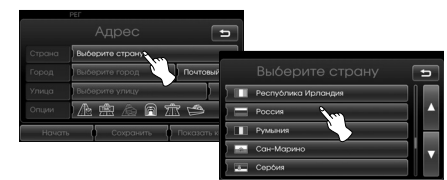

3. Выберите город, нажмите [Ok].

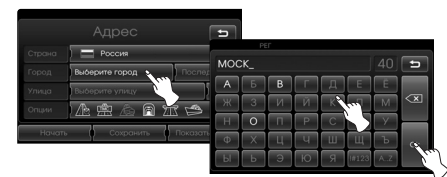

4. Выберите из списка нужный город.

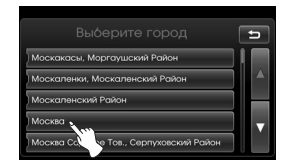

5. Выберите название улицы и нажмите кнопку [Ok].

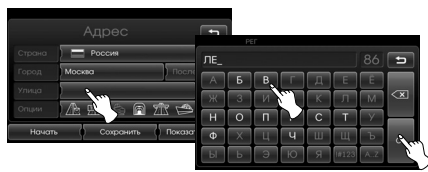

6. Выберите из списка нужную улицу.

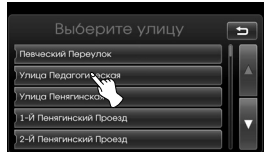

7. Выберите номер дома и нажмите кнопку [Ok].

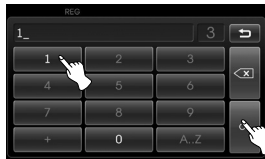

8. Введите дорожные условия и нажмите [Ok].

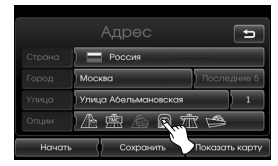

- См. «Опции маршрута» на стр. 39.
- 9. Нажмите [Начать].

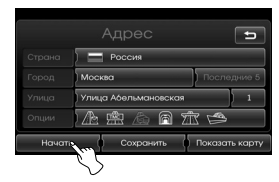

- Для сохранения пункта назначения в адресной книге нажмите кнопку [Сохранить]. Затем выберите название пункта и нажмите кнопку [Ok].
- Для просмотра карты пункта назначения нажмите кнопку [Показать карту], а затем [Начать].
- 10. Нажмите на выбранный маршрут, затем нажмите [Начать]. См. примечание о дорожных условиях на стр. 39.

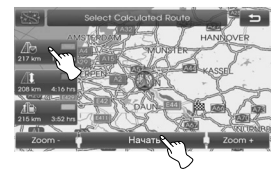

Двигайтесь в соответствии с экранными и голосовыми подсказками.

#### **Почтовый код**

Вы можете определить пункт назначения, введя почтовый код для Великобритании и Нидерландов.

- 1. Нажмите [NAV] > Выберите [Адрес].
- 2. Выберите "United Kingdom (Великобритания)" или "Netherlands (Нидерланды)" Если страна выбрана, переходите к п.3.

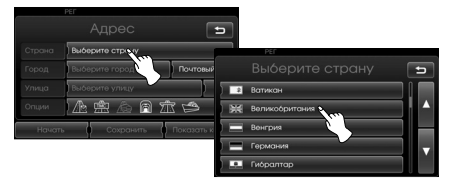

3. Нажмите [Почтовый инд]. Введите нужный почтовый код и нажмите кнопку [Ok].

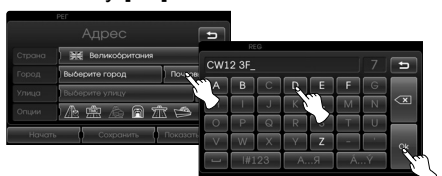

4. Выберите нужный код из списка.

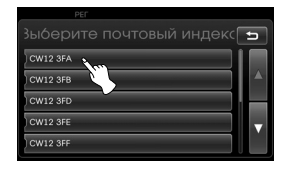

5. Выберите номер дома и нажмите кнопку [Ok].

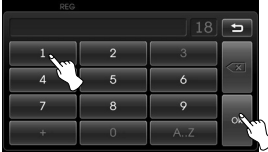

6. Нажмите [Начать].

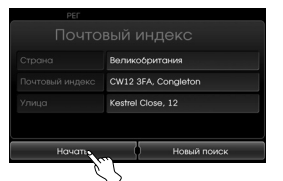

Нажмите кнопку [Новый поиск] для повторного ввода почтового кода.

7. Выберите нужный маршрут, затем нажмите [Начать]. Двигайтесь в соответствии с экранными и голосовыми подсказками.

#### **Последние 5 городов**

Данная функция доступна во всех странах, кроме Великобритании и Нидерландов.

Последние пять городов, использованные для путеводителя сохраняются в памяти. Автоматически сохраняются до 5 последних городов. Если число последних городов превышает это число, город, использованный ранее остальных, заменяется на самый последний.

- 1. Нажмите [NAV] > Выберите [Адрес].
- 2. Выберите страну, кроме Великобритании и Нидерландов. Если страна выбрана, переходите к п.3.
- 3. Нажмите [Последние 5]. Выберите из списка нужный город.

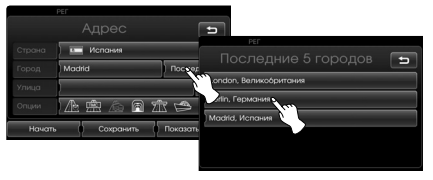

4. Выберите название улицы и нажмите кнопку [Ok].

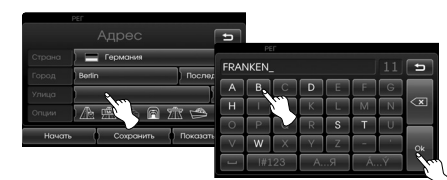

5. Выберите из списка нужную улицу.

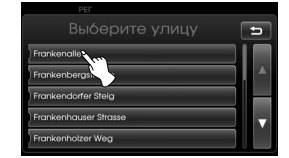

- 6. Выберите номер дома и нажмите кнопку [Ok].
- 7. Нажмите [Начать].

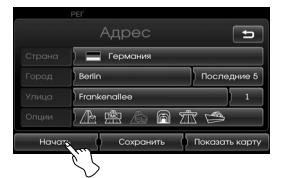

8. Выберите нужный маршрут, затем нажмите [Начать]. Двигайтесь в соответствии с экранными и голосовыми подсказками.

### **Последние пункты назначения**

Последние пункты назначения, которые использовались для навигации, сохраняются в памяти. Автоматически сохраняются 50 последних пунктов. При превышении определенного числа пунктов назначения самый старый из них заменяется самым новым.

- 1. Нажмите [NAV] > Выберите [Посл. пункты назн.].
- 2. Нажмите на нужный пункт назначения в списке.

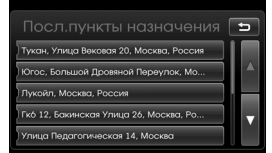

3. Выберите нужный маршрут, затем нажмите [Начать].

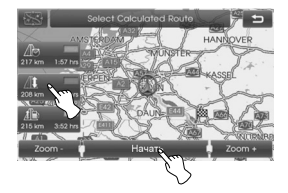

Двигайтесь в соответствии с экранными и голосовыми подсказками.

#### **Адресная книга**

Пользователь может найти пункт назначения из числа сохраненных в адресной книге. Для более эффективного использования данной функции заранее сохраняйте часто использующиеся маршруты.

Прежде всего, сохраните в адресной книге пункт назначения, найдя его по адресу. См. «Поиск по адресу» на стр. 25-26.

- 1. Нажмите [NAV] > Выберите [Адресная книга].
- 2. Нажмите на нужный пункт назначения в списке.

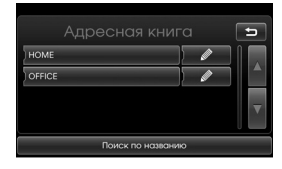

3. Выберите нужный маршрут, затем нажмите [Начать].

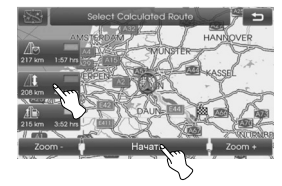

Двигайтесь в соответствии с экранными и голосовыми подсказками.

#### **Пункты интереса**

Пункт назначения можно выбрать из различных категорий.

- 1. Нажмите [NAV] > Выберите [Пункты интереса].
- 2. Выберите одну из основных категорий.

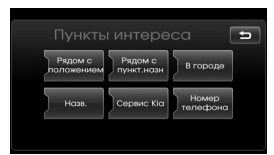

- Рядом с положением: находит достопримечательности в окрестностях текущего положения транспортного средства. (Стр. 28)
- Рядом с пункт.назн: находит достопримечательности в окрестностях выбранного пункта назначения. (Стр. 29)
- В городе: находит достопримечательности, расположенные в городе. (Стр. 29)
- Назв.: находит достопримечательности по названию объекта (Стр. 29)
- Сервис Kia: находит станции автосервися Kia. (Стр. 29)
- Номер телефона : находит достопримечательности по введенному номеру телефона (Стр. 29)

#### **Рядом с положением**

- 1. Нажмите [NAV] > Выберите [Пункты интереса] > [Рядом с pположением].
- 2. Выберите одну из категорий. (Например: Экстренные службы)

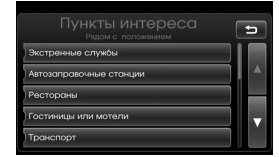

3. Выберите одну из подкатегорий. (Например: Больницы)

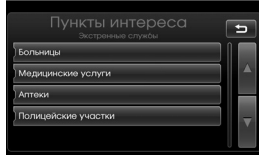

4. Нажмите на нужный пункт из закладок.

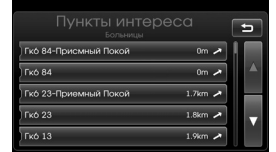

5. Нажмите [Ok], чтобы подтвердить местонахождение выбранного пункта из закладок.

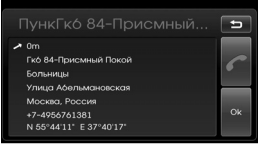

При необходимости сделать звонок нажмите [ ]. Эта функция действует только при подключенном телефоне с Bluetooth.

6. Нажмите [Начать].

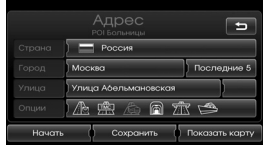

7. Выберите нужный маршрут, затем нажмите [Начать].

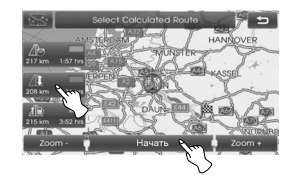

Двигайтесь в соответствии с экранными и голосовыми подсказками.

#### **Ближайший пункт назначения**

- 1. Нажмите [NAV] > Выберите [Пункты интереса] > [Рядом с pпункт.назн].
- 2. Выполните пункты 2-7 на стр. 28 (Рядом с положением).

#### **В городе**

- 1. Нажмите [NAV] > Выберите [Пункты интереса] > [В городе].
- 2. Введите город и нажмите кнопку [Ok].

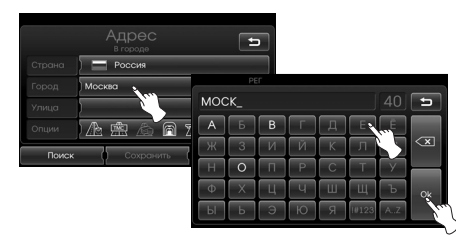

3. Выберите город.

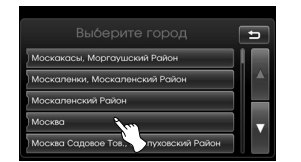

4. Выполните пункты 2-7 на стр. 28 (Рядом с положением).

#### **Название**

- 1. Нажмите [NAV] > Выберите [Пункты интереса]> [Назв.].
- 2. Выберите страну.
- 3. Введите название достопримечательности и нажмите кнопку [Ok].

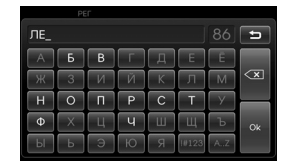

4. Выполните пункты 4-7 на стр. 28 (Рядом с положением).

#### **Сервисный центр Kia**

- 1. Нажмите [NAV] > Выберите [Пункты интереса]> [Сервис Kia].
- 2. Выполните пункты 4-7 на стр. 28.

#### **Примечание**

Информация о начальном местоположении может отличаться от фактического местоположения при изменении информации о местонахождении дилера.

#### **Телефонный номер**

- 1. Нажмите [NAV] > Выберите [Пункты интереса]> [Номер телефона].
- 2. Введите номер и нажмите [Ok].

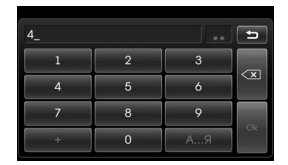

- 3. Выберите номер из списка.
- 4. Нажмите [Ok], чтобы подтвердить местонахождение выбранного пункта из закладок.

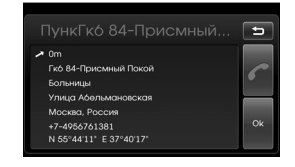

При необходимости сделать звонок, нажмите [[ ].Эта функция действует только при подключенном телефоне с Bluetooth.

5. Выполните пункты 6-7 на стр. 28 (Рядом с положением).

### **Ввод GPS-координат**

Пользователь может найти пункт назначения при помощи ввода координат широты и долготы.

- 1. Нажмите [NAV] > Выберите [Расширенный] > [Ввод для GPS].
- 2. Нажмите [Широта].

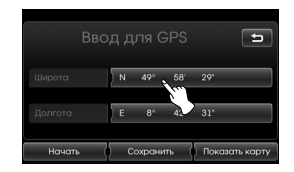

3. Введите градус широты. (Например, 49°)

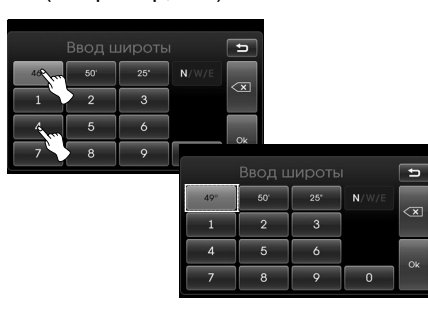

4. Введите минуту широты. (Например, 58')

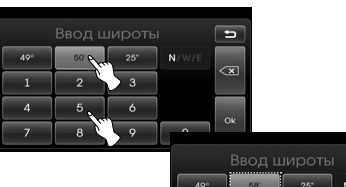

- $\Box$  $25^{\circ}$  N/  $49^\circ$  $\overline{\mathbf{x}}$  $\overline{\mathbf{3}}$  $\overline{2}$  $\overline{6}$  $\overline{5}$  $\alpha$  $\overline{9}$  $\overline{8}$  $\overline{\phantom{0}}$
- 5. Введите секунду широты. (Например, 29'')

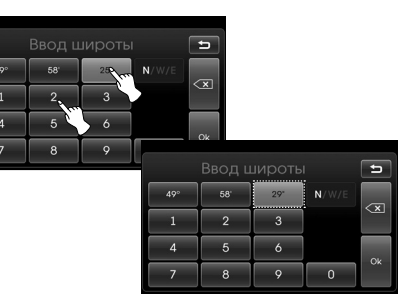

6. Нажмите [Ok].

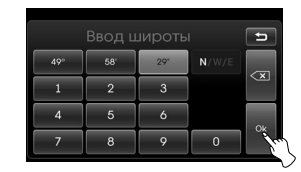

- 7. Введите градус долготы. См. пунты 2-6. (Например, 8°, 42', 31'')
- 8. После завершения настроек нажмите [Начать].

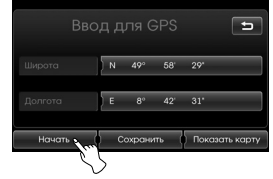

9. Выполните пункты 7 на стр. 28 (Рядом с положением).

#### **Примечание**

Удаление ошибочно набранного символа выполняется при помощи  $\overline{\mathbf{r}}$ 

### **Парковка**

Пользователь может найти пункт назначения при помощи поиска парковки.

- 1. Нажмите [NAV] > Выберите [Парковка].
- 2. Нажмите на нужный объект.

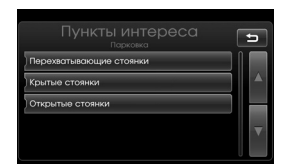

3. Выполните пункты 4-7 на стр. 28 (Рядом с положением).

### **Возобновить навигацию/ Остановить навигацию**

Если неоходимость в поездке отпала или путь назначения сменился, нажмите [NAV] > выберите [Остановить навигацию]. При продолжении пути к указанному пункту назначения нажмите [Возобнов. навигацию].

### **Использование карты**

Пользователь может найти пункт назначения на карте.

- 1. Нажмите [NAV] > Выберите [Расширенный] > [Использов. карты].
- 2. Прокрутите изображение карты, поместите указатель с перекрестием на нужное место.

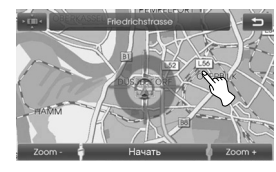

3. Нажмите [Начать].

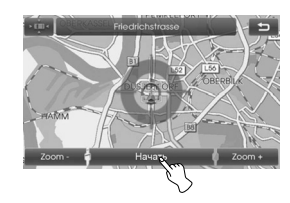

4. Выберите маршрут, нажмите [Начать].

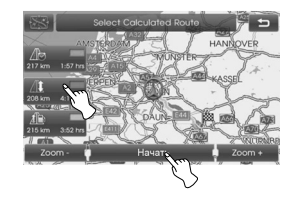

Двигайтесь в соответствии с экранными и голосовыми подсказками.

### **Планировщик поездок**

Планировщик поездок позволяет двигаться по нужным маршрутам путем задания конечных и промежуточных пунктов. Возможно задание 4 конечных или промежуточных пунктов.

- Новый маршрут: задание поездки.
- Загрузить маршрут: отображение списка поездок.
- Показать маршут: отображение последних заданных поездок.

#### **Задание поездки**

- 1. Нажмите [NAV] > Выберите [Расширенный] > [Планир. маршрута].
- 2. Нажмите [Новый маршрут].

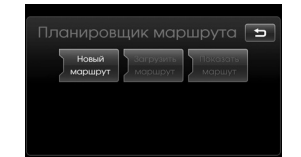

3. Нажмите [Да].

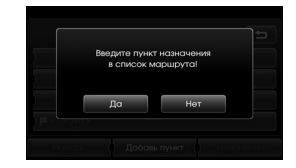

4. Задайте пункт назначения, используя меню навигации. (См. стр. 24.) Отображается заданный пункт назначения.

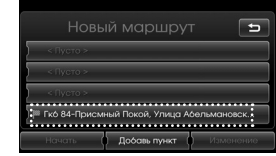

5. Нажмите [Добавь пункт].

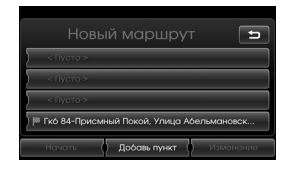

6. Задайте промежуточный пункт, используя меню [Навигация], [Расширенный] и [Избранное]. (См. стр. 24.)

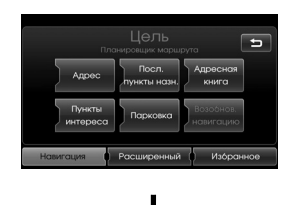

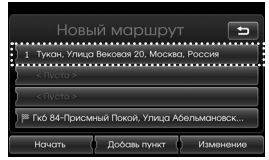

Чтобы задать дополнительные промежуточные пункты, нажмите [Добавь пункт] еще раз.

7. Нажмите [Начать]. Чтобы нажмите [Да]. В противном случае нажмите [Нет].

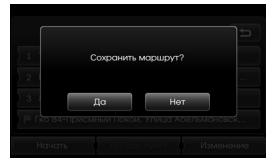

8. Введите название и нажмите [Ok].

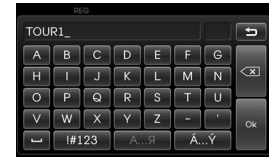

Созданный маршрут автоматически сохранится в [Загрузить маршрут].

9. Двигайтесь в соответствии с экранными и голосовыми подсказками.

#### **Изменение/удаление пункта назначения или промежуточного**

#### **пункта**

Пользователь может измененить/ удалить имеющийся промежуточный или конечный пункт.

- 1. Нажмите [NAV] > Выберите [Расширенный] > [Планир. маршрута]> [Загрузить маршрут].
- 2. Выберите нужную поездку.

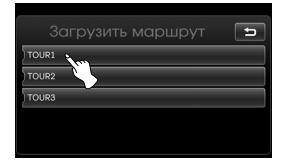

3. Нажмите [Изменение].

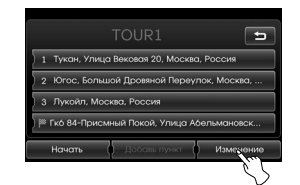

4. Нажмите на нужный вариант.

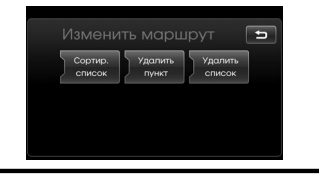

 [Сортир. список] : изменяет порядок установленных пунктов назначения и транзитных пунктов. (Выполните пункты 5-6) [У́далить пункт]:<br>удаление промежуточных пунктов. (Выполните пункты<br>7-9) [Удалить список]: удаление списка поездки. (Выполните пункты 10-11)

5. Нажмите [Сортир. список] и после изменения порядка — [Ok]

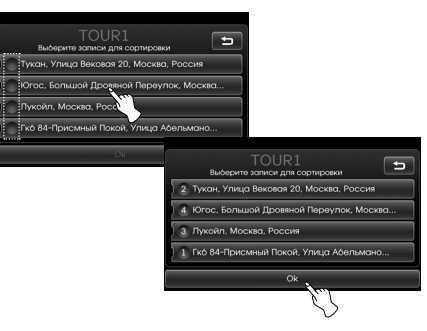

- 6. Выполните пункты 7-9 на стр. 32 («Задание поездки»).
- 7. Нажмите [Удалить пункт], чтобы удалить промежуточный пункт.

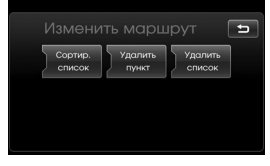

8. Выберите промежуточный пункт.

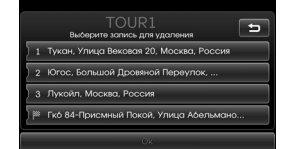

- 9. Выполните пункты 7-9 на стр. 32 («Задание поездки»).
- 10. Нажмите [Удалить список], чтобы удалить заданный список поездки.

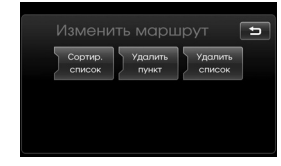

11. Выберите поездку.

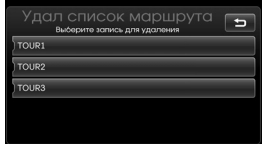

#### **Сохранить пункт**

#### **назначения**

Часто посещаемые пункты назначения можно сохранить в адресной книге. Их легко найти для повторного использования. Данная функция работает только для

- уже заданных пунктов назначения.
- 1. Нажмите [NAV] > Выберите [Расширенный] > [Сохранить пункт назн.].
- 2. Введите название пункта назначения и нажмите [Ok].

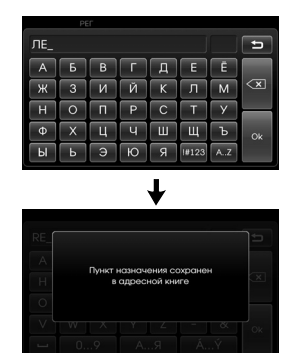

Пункт назначения автоматически сохранится в адресной книге. (Стр. 27)

### **Сохранение**

### **местонахождения**

Сохранение текущего положения автомобиля в адресной книге.

- 1. Нажмите [NAV] > Выберите [Расширенный] > [Сохранить положение].
- 2. Введите название текущего местонаходения и нажмите [Ok].

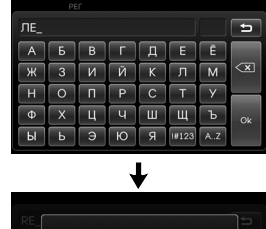

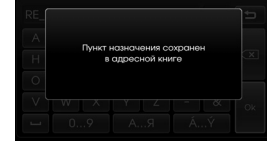

Текущее местонаходение автоматически сохранится в адресной книге. (Стр. 27)

#### **Дом 1/Работа 2/3 ~ 12 Сохранение домашнего адреса в адресной книге**

Места расположения дома, работы и других часто посещаемых пунктов легко найти, если они уже сохранены в адресной книге.

- 1. Нажмите [NAV] > Выберите [Адресная книга].
- 2. После подтверждения нужного расположения нажмите  $\Box$ .

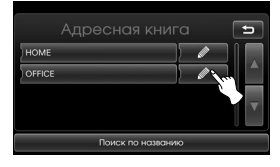

3. Нажмите [Избран.].

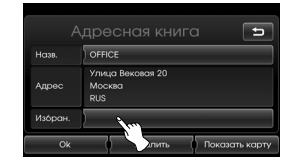

4. Чтобы задать место как дом, нажмите [1 Домашний].

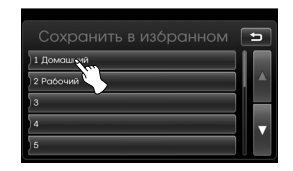

5. Нажмите [Ok].

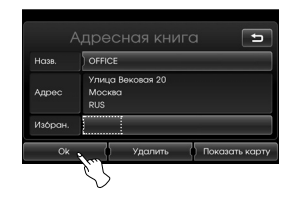

#### **Примечание**

- Сохранение места расположения работы или других часто посещаемых мест происходит аналогично сохранению места расположения дома.
- Новая информация, сохраненная в той же ячейке памяти, удаляет старые данные.
- Чтобы удалить объект из адресной книги, нажмите [Удалить].

#### **Сохранение домашнего адреса с помощью меню [Избранное]**

- 1. Нажмите [NAV] > Выберите [Избранное].
- 2. Нажмите и удерживайте цифру нужного раздела.

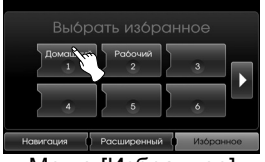

Меню [Избранное]

3. Сохраните свой домашний адрес, пользуясь меню [Навигация] и [Расширенный]. (См. стр. 24)

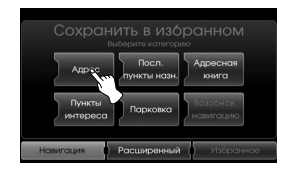

Ваша запись сохранена в выбранном разделе.

#### **Поиск дома**

- 1. Нажмите [NAV] > Выберите [Избранное].
- 2. Нажмите [Домашний 1].

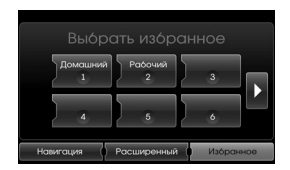

3. Выберите маршрут, нажмите [Начать].

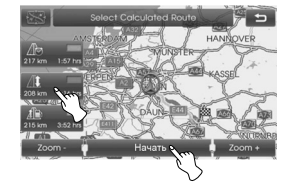

Двигайтесь в соответствии с экранными и голосовыми подсказками.

#### **Примечание**

Поиск места расположения работы или других часто посещаемых мест происходит аналогично поиску места расположения дома.

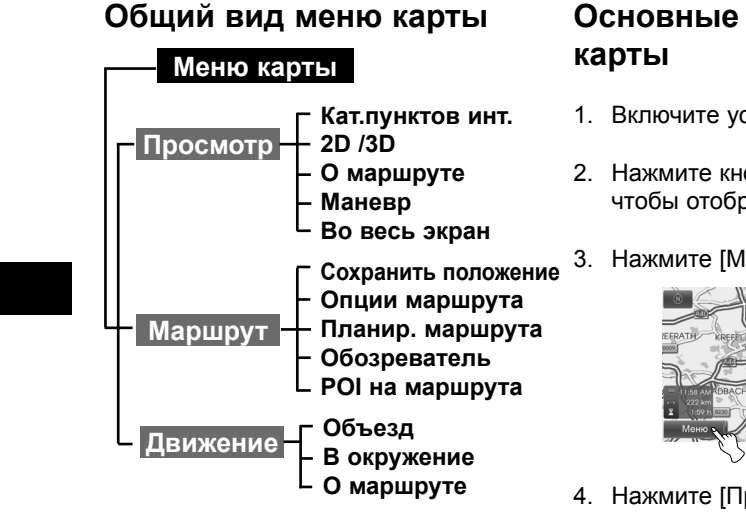

# **Основные операции меню**

- 1. Включите устройство.
- 2. Нажмите кнопку MAP (Карта), чтобы отобразить карту.
- 3. Нажмите [Меню].

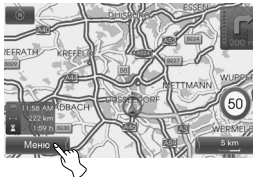

4. Нажмите [Просмотр], [Маршрут] или [Движение] для выбора нужного параметра.

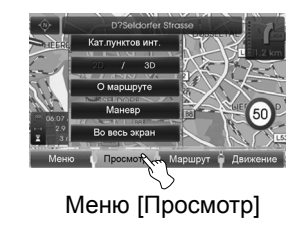

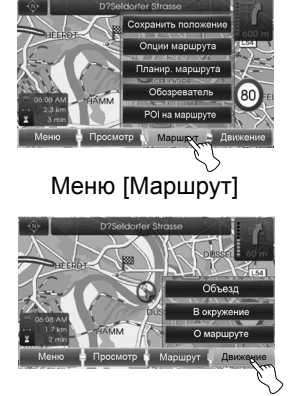

Меню [Движение]

5. Выберите способ настройки. Более подробная информация находится на стр. 37-42.

### **Категория закладок (POI)**

Некоторые особо значимые объекты отображаются на экране в виде значков.

Данная функция позволяет показать или скрыть значки определенного типа.

1. Нажмите [MAP] > Выберите [Меню] > [Просмотр] > [Кат.пунктов инт.].

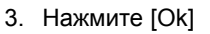

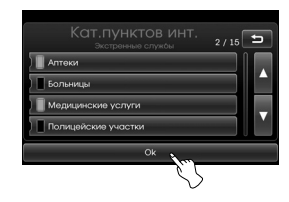

На карте появятся значки выбранного типа.

# **2D/3D (Двумерное/**

**трехмерное изображение)** Просмотр карты возможен <sup>в</sup> форме двумерного или трехмерного изображения.

- 2D: отображение карты в двумерном изображении как на дорожной карте-схеме.
- 3D: отображение сверху в перспективе. Легкость восприятия изображения достигается за счет панорамного вида большого отрезка пути.
- 1. Нажмите [MAP] > Выберите [Меню] > [Просмотр] > [2D/3D].

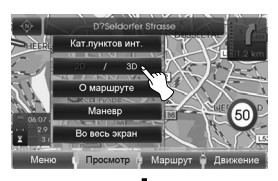

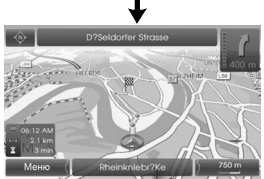

2. Для возврата к двумерному изображению нажмите [2D/3D].

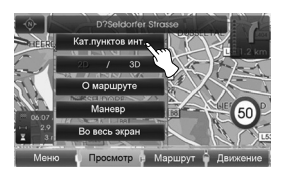

2. Нажмите на нужный значок. Указатель, наведенный на значок, активирует настройки отображения значков. Выбранный значок подсвечивается.

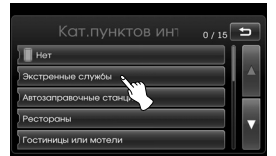

### **О маршруте/**

### **Полноэкранный вид**

Когда активирована функция навигации к цели поездки, с правой стороны разделенного экрана отображается список поворотов. Карту можно просматривать в полноэкранном режиме или вместе со списком поворотов.

- 1. Нажмите [MAP] > Выберите [Меню]
	- > [Просмотр] > [О маршруте].

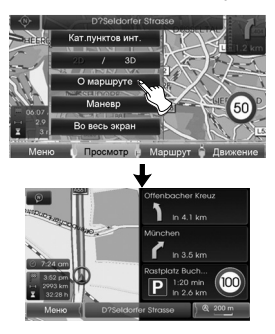

2. Чтобы перейти к полноэкранному виду, нажмите [Меню] > [Просмотр] > [Во весь экран]

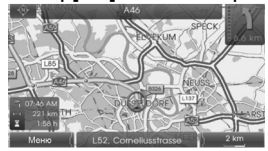

Полноэкранный вид

# **Маневр/Полноэкранный**

#### **вид**

Когда активирована функция навигации к цели поездки, с правой стороны разделенного экрана отображается схема маневрирования. Карту можно просматривать в полноэкранном режиме или вместе со схемой маневрирования.

1. Нажмите [MAP] > Выберите [Меню] > [Просмотр] > [Маневр].

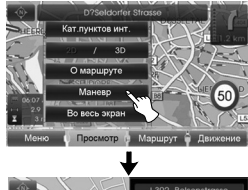

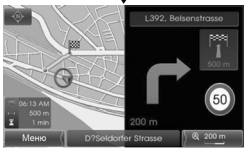

2. Чтобы перейти к полноэкранному виду, нажмите [Меню] > [Просмотр] > [Во весь экран].

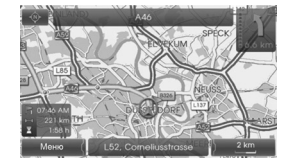

Полноэкранный вид

### **Сохранение**

#### **местонахождения**

Сохранение текущего положения автомобиля в адресной книге.

1. Нажмите [MAP] > Выберите [Меню] > [Маршрут] > [Сохранить положение].

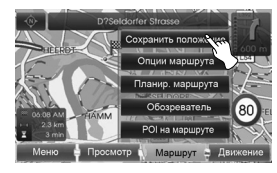

2. Введите название текущего местонаходения и нажмите [Ok].

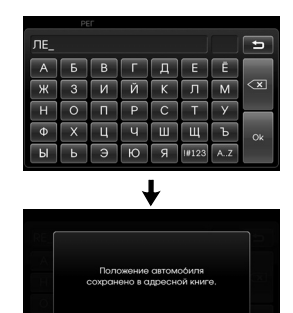

Текущее местонаходение автоматически сохранится в адресной книге. (Page 27)

### **Планировщик поездок**

Планировщик поездок позволяет двигаться по нужным маршрутам путем задания конечных и промежуточных пунктов.

1. Нажмите [MAP] > Выберите [Меню] > [Маршрут] > [Планир. маршрута].

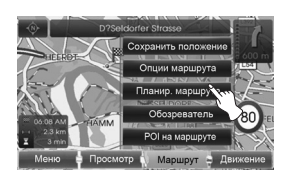

2. См. пункт «Планировщик поездок» на стр. 32-33.

### **Дорожные условия**

Пользователь может изменять или подтверждать характеристики маршрута. Установите соответствующие характеристики маршрута в соответствии с имеющимися задачами.

1. Нажмите [MAP] > Выберите [Меню]> [Маршрут] > [Опции маршрута].

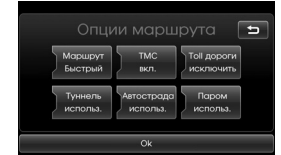

- 2. Выберите пункт настройки.
	- Маршрут: Если в меню настройки не установлено [Планирование различных маршрутов], выберите маршрут из Быстрый ( ), короткий  $(\sqrt{\hbar})$  или Эко  $(\sqrt{\hbar})$ .

#### **Примечание**

- Быстрый маршрут: прокладывает маршрут с наименьшим временем пребывания в пути.
- Короткий маршрут: прокладывает наиболее короткий маршрут.
- Есо (Экономичный) маршрут: - Данный маршрут предназначается для сокращения расхода топлива
- и прокладывается с меньшим

количеством остановок на перекрестках и поворотах. За основу берется таблица потребления топлива и информация о дорожной ситуации в реальном времени. Однако экономичность такого маршрута может снижаться из-за особенностей вождения, например, резкого ускорения. - Экономичный маршрут может увеличить пройденное расстояние и

- TMC (Канал дорожной информации):
- автом. ( ): При обнаружении на маршруте события TMC объездной путь вычисляется без дополнительного уведомления.
- откл. ( ):выключает функцию TMC.
- вкл. ( $\blacksquare$ ): При обнаружении на маршруте события TMC объездной путь вычисляется вручную (появляется выпадающий экран для выбора)

#### **Примечание**

время в пути.

Платные TMC (каналы дорожной информации) не поддерживаются. Однако, прием платных TMCстанций поддерживается в Великобритании и Франции.

- Toll дороги  $(\mathbb{R})$
- использ. : платные дороги учитываются.
- исключить : платные дороги не учитываются.
- Автострада  $(\blacksquare\blacksquare)$
- использ.: туннели используются.
- исключить: туннели не используются.
- Автострады  $(\sqrt{2\pi})$
- использ.: магистрали используются.
- исключить: магистрали не используются.
- Паром  $(\leq)$
- использ.: паромы используются.
- исключить: паромы не используются.
- 3. Нажмите [Ok].

При отображении карты с текущим местонахождением автомобиля или настроек маршрута система пересчитывает маршрут с учетом установленных условий.

#### **Примечание**

- Чтобы изменить условия маршрута, припаркуйтесь в безопасном месте.
- Изменение условия маршрута во время вождения может стать причиной аварии.

### **Обозреватель**

При навигации по маршруту на экране можно отобразить увеличенное изображение отдельных участков маршрута.

1. Нажмите [MAP] > Выберите [Меню] > [Маршрут] > [Обозреватель].

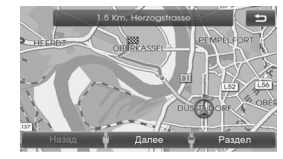

- 2. Выберите Для перехода к предыдущему или следующему участку маршрута нажмите кнопку [Назад] или [Далее] соответственно.
- 3. Выберите Нажмите кнопку [Раздел], чтобы отобразить увеличенное изображение конкретного участка маршрута.
- 4. Нажмите кнопку [Маршрут], чтобы вернуться к обзору маршрута.

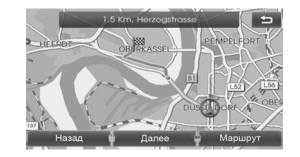

5. Нажмите Э, чтобы вернуться к текущему положению транспортного средства.

### **POI на маршрута**

Вы можете найти POI (достопримечательность) по вашему маршруту.

- 1. Нажмите [MAP] > Выберите [Меню] > [Маршрут] > [POI на маршрута].
- 2. Выполните пункты 2-7 на стр. 28 (Рядом с положением).

### **Объезд**

Если ввиду дорожных условий необходимо ехать в объезд, можно с помощью функции объезда рассчитать альтернативный маршрут от текущего положения транспортного средства до места назначения.

- 1. Нажмите [MAP] > Выберите [Меню] > [Движение] > [Объезд].
- 2. Нажмите [Короче] или [Длиннее], чтобы задать продолжительность пути объезда.

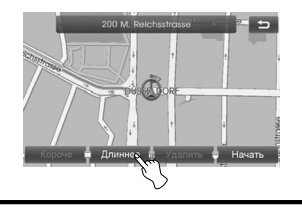

- Синий : Исходный маршрут
- Красный: Маршрут объезда
- 3. Нажмите [Начать].

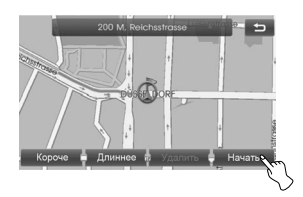

4. Выберите нужный маршрут, затем нажмите [Начать].

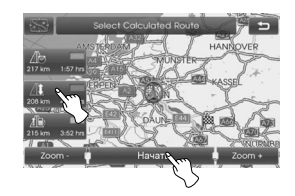

Двигайтесь в соответствии с экранными и голосовыми подсказками.

#### **Примечание**

Если необходимость в объезде отпала, нажмите [Меню] > [Движение] > [Объезд] > [Удалить].

**<sup>В</sup> oкружение** Сведения <sup>о</sup> дорожной ситуации вокруг текущего положения автомобиля.

- 1. Нажмите [MAP] > Выберите [Меню] > [Движение]> [В oкружение].
- 2. Нажмите на нужный пункт, чтобы получить развернутую информацию.

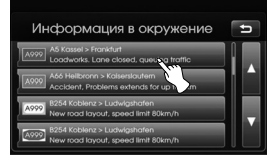

3. После ознакомления с ней нажмите [Показать карту].

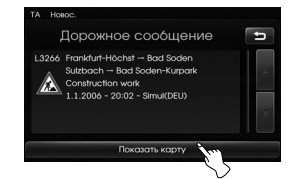

4. Нажмите [Zoom+], чтобы увидеть подробную карту. Нажмите [Zoom-] для отображения более общего вида карты.

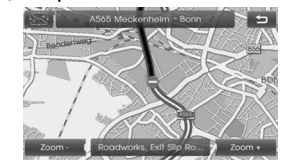

5. Нажмите Э для возврата к предыдущему изображению. Для возврата к карте с текущим местонахождением автомобиля нажмите MAP.

#### **Проверка данных канала дорожных сообщений (TMC) на карте экрана**

1. Нажмите значок TMC на карте экрана.

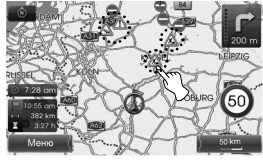

2. Нажмите на нужный пункт, чтобы получить развернутую информацию.

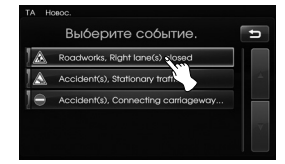

3. Выполните шаги 3-4, описанные на стр. 41 (В oкружение).

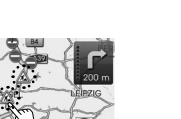

**<sup>О</sup> маршруте** Сведения <sup>о</sup> дорожной ситуации на рекомендованном маршруте от текущего положения автомобиля до пункта назначения. Пути объезда анализируются от точки текущего положения автомобиля до пункта назначения. Возможен просмотр подробной информации о дорожной ситуации.

- 1. Нажмите [MAP] > Выберите [Меню] > [Движение] > [О маршруте].
- 2. Нажмите на нужный пункт, чтобы получить развернутую информацию.

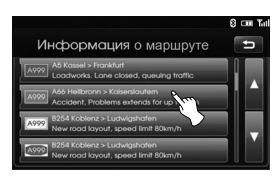

3. После ознакомления с ней нажмите [Показать карту].

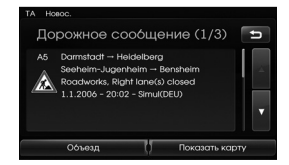

#### **Примечание**

Нажмите [Показать карту], чтобы оценить положение автомобиля относительно сложной дорожной ситуации. Нажмите Э для возврата к предыдущему изображению. Для возврата к карте с текущим местонахождением автомобиля нажмите MAP.

4. Выберите нужный маршрут.

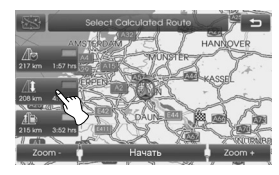

5. Нажмите [Начать]. Двигайтесь в соответствии с экранными и голосовыми подсказками.

#### **Проверка данных канала дорожных сообщений (TMC) на карте экрана**

1. Нажмите значок TMC на карте экрана.

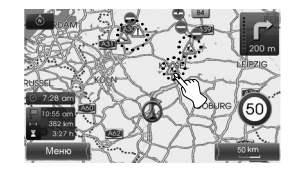

2. Нажмите на нужный пункт, чтобы получить развернутую информацию.

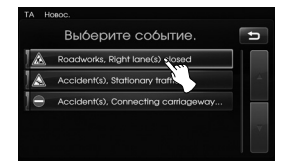

3. Выполните шаги 3-5, описанные на стр. 42 (О маршруте).

### **Основные сведения о беспроводной технологии Bluetooth**

Беспроводная техология Bluetooth устанавливает беспроводный канал связи между двумя устройствами, поддерживающими Bluetooth.

При первом совместном использовании двух устройств их следует соединить, установив соединение с помощью пароля. После первоначального соединения связь между этой парой устройств может устанавливаться автоматически при каждом их включении.

#### **Примечание**

- Сущестуют определенные ограничения на использование Bluetooth в некоторых местах.
- Телефоны с технологией Bluetooth различных производителей и версий могут по-разному осуществлять соединение по Bluetooth.
- По любым вопросам, относящимся к функциям телефона, обращайтесь к входящему в его комплект руководству.
- Список совместимых с устройством телефонов с технологией Bluetooth находится на сайте (http://www.navigation.com/kia).

### **Установление связи между аппаратом и устройством**

Чтобы использовать функцию Bluetooth, убедитесь, что Bluetooth на вашем телефоне включен. Обратитесь к руководству пользователя телефона.

#### **Подключение с использованием настроек устройства (1)**

- 1. Нажмите  $\ddot{\phi}$  на панели управления.
- 2. Нажмите [Bluetooth].

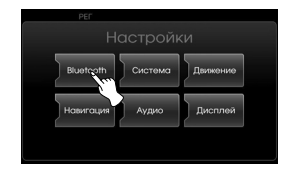

3. Нажмите [Поиск устройств Bluetooth].

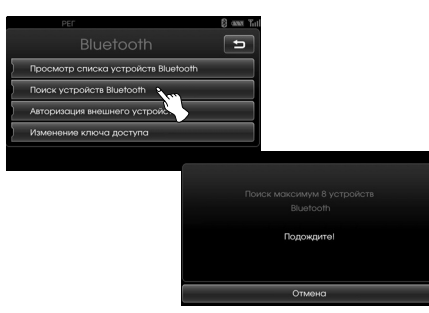

Для отмены нажмите [Отмена].

4. Выберите на экране «Устройства Bluetooth» нужный телефон с функцией Bluetooth.

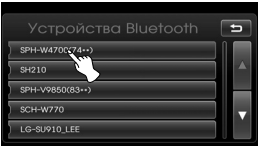

5. Введите в телефон пароль (оображенный на экране аппарата, по умолчанию 0000). Если подключение состоялось, на экране появится окно Bluetooth.

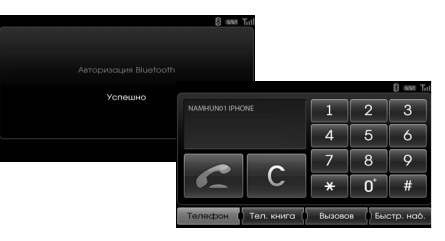

 Если подключение не состоялось, на дисплее появится сообщение об ошибке.

#### **Примечание**

Если устройству по прежнему не удается соединиться с телефоном через Bluetooth, сбросьте все настройки установления связи с телефонами. (См. [Заводские настройки] на стр. 19)

#### **Подключение с использованием настроек устройства (2)**

- 1. Нажмите  $\boldsymbol{C}$  на панели управления.
- 2. Нажмите [Поиск устройств Bluetooth].

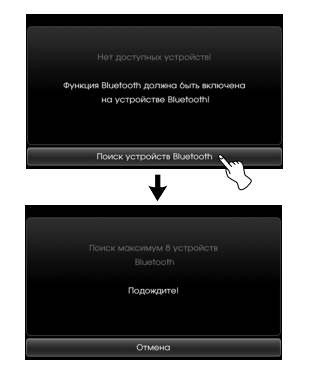

3. Выполните пункты 4-5 на стр. 43.

#### **Примечание**

Если устройству по прежнему не удается соединиться с телефоном через Bluetooth, сбросьте все настройки установления связи с телефонами. (См. [Заводские настройки] на стр. 19)

#### **Для подключения с использованием параметров устройства**

Для использования функции Bluetooth убедитесь, что функция Bluetooth включена на телефоне. Руководство пользователя к телефону.

- 1. Включите телефон Bluetooth.
- 2. Нажмите  $\left[\ddot{\bullet}\right]$  > Выберите [Bluetooth] > [Авторизация внешнего устройства].

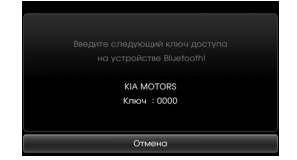

Для отмены нажмите [Отмена].

- 3. Включите в телефоне поиск устройств Bluetooth.
- 4. По окончании поиска выберите в телефоне "KIA MOTORS".

5. Введите в телефон пароль (оображенный на экране аппарата, по умолчанию 0000). После успешного подключения телефона его основной экран отображается на аппарате. В случае неудачного подключения аппарат выдаст сообщение об ошибке.

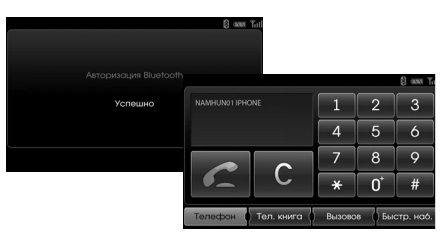

#### **Примечание**

Если устройству по прежнему не удается соединиться с телефоном через Bluetooth, сбросьте все настройки установления связи с телефонами. (См. [Заводские настройки] на стр. 19)

### **Просмотр подключенного устройства**

1. Нажмите [Просмотр списка устройств Bluetooth] на экране «Bluetooth».

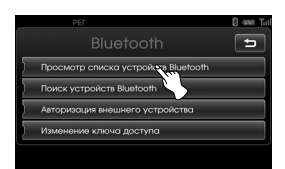

2. Выберите на экране Bluetooth devices (Устройства Bluetooth) подключенное устройство.

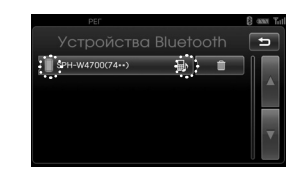

Подключенный телефон выделяется значком **...** Значок **В** означает, что включены функции "свободные руки" и "потоковый звук". Значок **• означает** что включена только функция "свободные руки".

### **Отключение телефона с функцией Bluetooth**

- 1. Нажмите  $\left| \bullet \right|$  > Выберите [Bluetooth].
- 2. Нажмите [Просмотр списка устройств Bluetooth] в окне «Bluetooth».

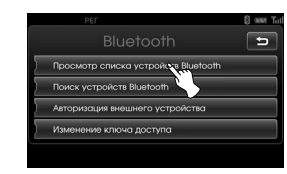

3. Выберите подключенный телефон. Нажмите [Да].

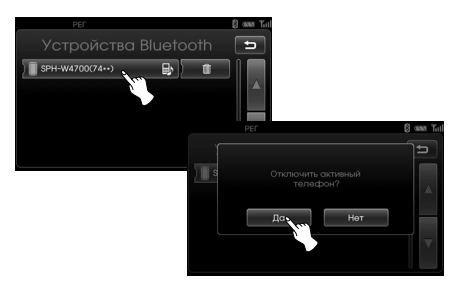

Телефон отключится, значок исчезнет.

### **Подключение телефона с функцией Bluetooth**

- 1. Нажмите  $\left| \bullet \right|$  > Выберите [Bluetooth].
- 2. Нажмите [Просмотр списка устройств Bluetooth] в окне «Bluetooth».

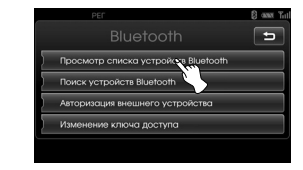

3. Выберите нужный телефон и подтвердите выбор, нажав кнопку [Да].

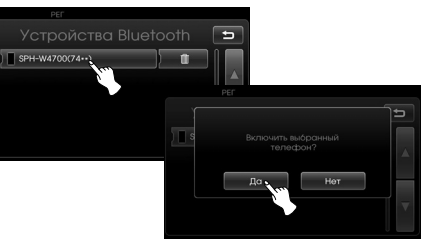

Значок появится снова.

#### **Удаление подключенного телефона**

Если пользоваться телефоном больше не нужно, его можно удалить из списка [Bluetooth devices] (Устроства Bluetooth).

- 1. Нажмите  $\mathbf{B}$  > Выберите [Bluetooth].
- 2. Нажмите на [Просмотр списка устройств Bluetooth] в окне «Bluetooth».

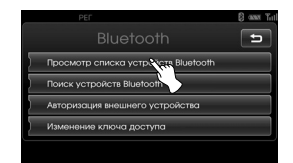

3. Выберите значок Справа от телефона, который нужно удалить.

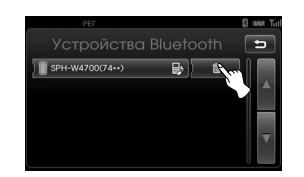

4. Нажмите [Да].

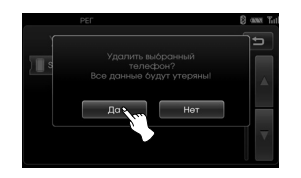

### **Смена ключа доступа**

- 1. Нажмите  $\left| \bullet \right|$  > Выберите [Bluetooth] > [Изменение ключа доступа].
- 2. Введите с клавиатуры пароль.

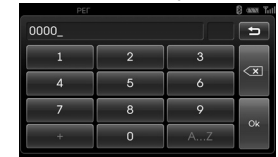

3. Нажмите [Ok].

### **Звонок с набором номера**

Самый простой способ совершить звонок – это набрать номер. Перед тем как звонить, подключите устройство и телефон с функцией Bluetooth.

- 1. Нажмите кнопку  $\subset$  на панели управления. На экране аппарата появится изображение основного экрана телефона.
- 2. Введите с клавиатуры номер телефона и нажмите  $\blacksquare$ .

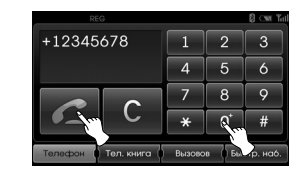

3. Для завершения звонка нажмите кнопку [Разъединить].

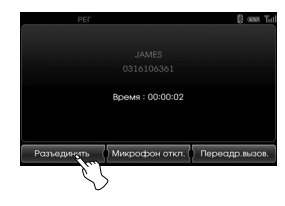

#### **Примечание**

- В случае ошибки при вводе нажмите кратковременно кнопку С, чтобы удалить последнюю цифру. Чтобы удалить номер полностью, нажмите кнопку с и удерживайте ее.
- Чтобы набрать номер повторно, нажмите и удерживайте кнопку .
- Для ввода знака "+", нажмите и удерживайте кнопку [0].

### **Перевод звонка**

Для перевода звонка между аппаратом и телефоном нажмите кнопку [Переадр.вызов.]/[Обратная переадресация вызова].

#### **Включение/выключение микрофона**

Микрофон включается и выключается нажатием на [Микрофон откл.]/ [Микрофон вкл.].

#### **Прием звонков**

- 1. При приеме звонка раздается сигнал телефона, а во всплывающем окне на экране появляется сообщение «Входящий вызов».
- 2. Чтобы ответить на звонок, нажмите [Принять].

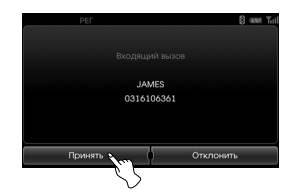

Для отклонения вызова нажмите кнопку [Отклонить].

#### **Примечание**

- Если работает сервис идентификации звонка, на экране отображается номер звонящего.
- Если номер телефона вызывающего абонента записан в телефонную книгу, имя абонента будет отображено на экране аппарата.

#### **Использование телефонного справочника**

Пользователь может использовать записи из справочника телефона, поддерживающего профиль PBAP (профиль доступа к телефонной книге). После подключения телефона к устройству через Bluetooth номера из справочника телефона автоматическиv передаются в телефонную книгу.

#### **Примечание**

В некоторых моделях телефонов записи телефонной книги невозможно загрузить автоматически. В этом случае попытайтесь загрузить телефонную книгу на ваш телефон, когда на нем отображается всплывающий экран загрузки телефонной книги.

#### **Звонок на номер из телефонной книги**

1. Нажмите  $\subset$  на панели управления. Нажмите [Тел. книга].

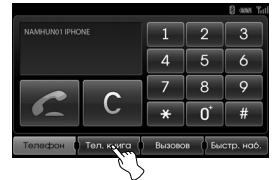

2. Нажмите на нужную запись в телефонной книге.

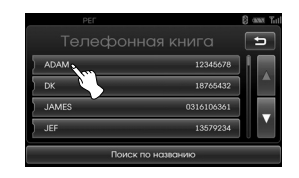

Прокручивать записи телефонной книги можно нажатием  $\blacksquare$  или  $\blacksquare$ 

3. Для завершения звонка нажмите кнопку [Разъединить].

#### **Поиск записей в телефонной книге**

1. Нажмите на [Поиск по названию] на странице «Телефонная книга».

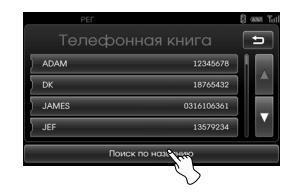

2. Введите с клавиатуры первые буквы нужного имени. Число в правой части текстового окна указывает, сколько контактов в телефонной книге соответствуют введенной комбинации. Нажмите кнопку [Ok], чтобы просмотреть список соответствующих контактов.

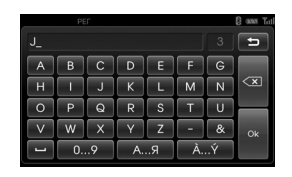

3. Выберите абонента, номер которого следует набрать.

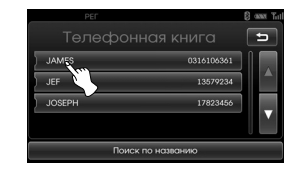

Прокручивать список можно нажатием  $\blacksquare$  или  $\blacksquare$ 

4. Для завершения звонка нажмите кнопку [Разъединить].

### **Использование списка**

#### **звонков**

Пользователь может задействовать список звонков, сохраненный в телефоне с поддержкой профиля PBAP (профиль доступа к телефонной книге). После подключения телефона к устройству через Bluetooth список номеров из памяти телефона [Исходящие вызовы], [Пропущенные вызовы] и [Входящий вызовs] автоматически передается в список звонков.

#### **Звонок на номер из списка звонков**

1. Нажмите  $\epsilon$  на панели управления. Нажмите [Вызовов].

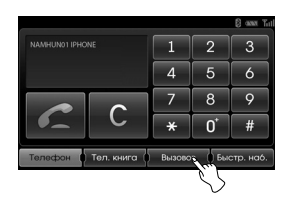

2. Нажмите [Исходящие], [Пропущенные] или [Входящие].

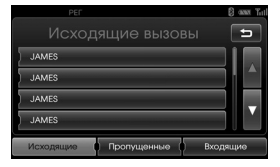

Исходящие вызовы

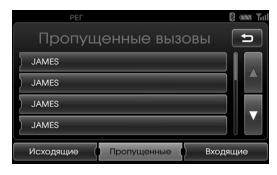

Пропущенные вызовы

| PED                      | <b>B</b> assn T <sub>11</sub> |
|--------------------------|-------------------------------|
| Входящие вызовы          | 5                             |
| 언니남자친구                   |                               |
| 0413374217               |                               |
| <b>JAMES</b>             |                               |
| <b>JAMES</b>             |                               |
| Пропущенные<br>Исходящие | Входящие                      |

Входящие вызовы

- 3. Нажмите на номер, на который необходимо позвонить.
- 4. Для завершения звонка нажмите кнопку [Разъединить].

# **Звонок <sup>с</sup> быстрым набором**

Можно назначить до 12 номеров быстрого вызова из телефонной кгиги или списков вызовов.

#### **Включение телефонных номеров в список быстрого вызова**

1. Нажмите  $\sim$  на панели управления. Затем нажмите [Быстр. наб.].

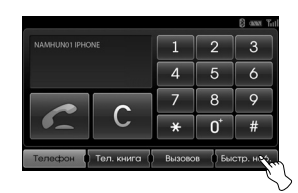

2. Нажмите и удерживайте один из номеров быстрого набора (1-12). (Например, 1))

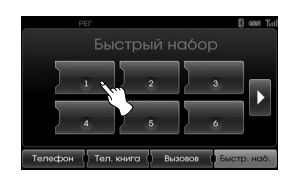

Переключать страницы быстрого набора можно нажатием  $\blacksquare$  или  $\blacksquare$ .

3. Выберите одну из категорий. (Например: Тел. книга)

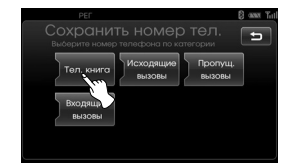

4. Выберите запись, которой нужно присвоить номер быстрого набора.

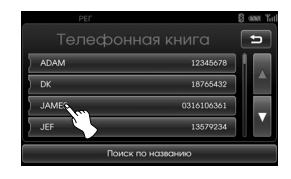

5. Введите имя с клавиатуры и нажмите [Ok].

| PEE |   |   |   |   |    | T.  |                         |
|-----|---|---|---|---|----|-----|-------------------------|
| JEF |   |   |   |   |    |     | Ξ                       |
| А   | Б | B |   |   | Ε  | Ē   |                         |
| ж   | 3 |   |   | K | л  | м   | $\overline{\mathbf{x}}$ |
| н   | O | п |   | Ċ |    |     |                         |
| Φ   | x | Ш | u | ш | ш  | E   | Ok                      |
| Ы   | ь | Э | Ю | я | 09 | A.7 |                         |

Теперь этой записи присвоен номер быстрого набора.

#### **Звонок на номер из списка быстрого набора**

- 1. Нажмите  $\subset$  на панели управления. Выберите [Быстр. наб.].
- 2. Чтобы позвонить, нажмите на один из номеров быстрого набора.

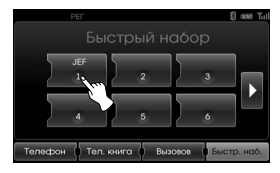

3. Для завершения звонка нажмите кнопку [Разъединить].

### **Включение режима потокового аудио**

Перед включением режима потокового аудио подключите блок к телефону с функцией bluetooth. (Страницы 43 - 44)

Нажмите несколько раз MEDIA, пока на экране не появится «BT».

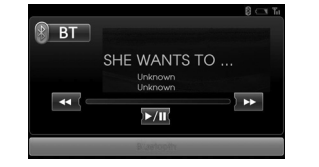

#### **Примечание**

Если телефон не передал данных о записи (название, исполнитель, альбом), на экране появится значок ...

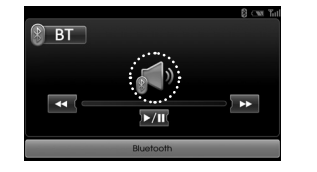

### **Пауза**

Коснитесь **>/II**, чтобы остановить воспроизведение. Коснитесь  $\sum$  III повторно, чтобы возобновить воспроизведение.

#### **Примечание**

Эта функция может не поддерживаться некоторыми типами телефонов.

#### **Пропуск записей**

Нажмите **КИХ**, чтобы выбрать предыдущую/следующую запись.

#### **Быстрая перемотка/В начало**

Для перехода в начало записи нажмите и удерживайте кнопку  $K$ . Для быстрой перемотки нажмите и удерживайте кнопку  $\Sigma$ .

#### **Примечание**

- Блок может не поддерживать функцию потокового аудио с некоторыми типами телефонов.
- При отсоединении аппарата от устройства Bluetooth оно не станет воспроизводить музыку.

## Работа с CD/MP3/WMA/USB/iPod

### **Воспроизведение аудио компакт-дисков и файлов MP3/WMA/USB/iPod**

#### **Disc**

Вставьте диск в отверстие для диска, воспроизведение начнется автоматически.

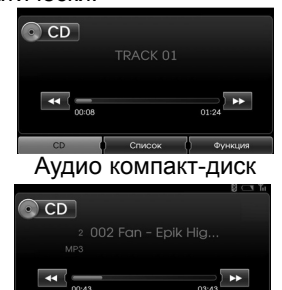

СР • Список | Функция Компакт-диск MP3/WMA

**USB**<br>Вы можете воспроизволить файлы. Вы можете воспроизводить файлы, записанные на USB-носитель. Подключите USB-устройство к порту USB, воспроизведение начнется автоматически.

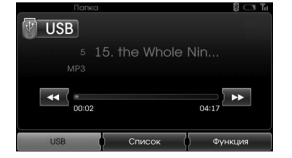

### **iPod**

Вы можете воспроизвести файлы, хранящиеся на устройстве iPod; для этого его необходимо подсоединить к разъему USB с помощью кабеля iPod. Подключите iPod к порту USB, воспроизведение начнется автоматически.

Для получения подробной информации об использовании iPod обратитесь к руководству пользователя iPod.

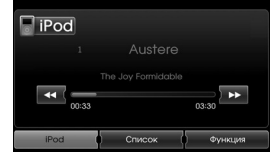

#### **Примечание**

- CD-проигрыватель позволяет воспроизводить аудио-CD диаметром 12 см. Настоятельно рекомендуем воспроизводить только CD диаметром 12 см. Не воспроизводите CD диаметров 8 см (ни с адаптером, ни без него).
- Ни в коем случае не следует вставлять в привод фигурные CD (необычной формы). Несоблюдение этих рекомендаций может привести к повреждению аппарата.
- Система может быть неспособна воспроизводить CD с защитой от копирования, которые не соответствуют стандарту аудио-CD, или может воспроизводить их неправильно.
- Настоятельно рекомендуем пользоваться только USB-носителями (флэшками) известных производителей.
- Ни в коем случае не следует включать в разъем USB другие USB-устройства, например, жесткие диски или другое цифровое оборудование. Подключение других устройств может вызвать неисправность или даже выход из строя звукового оборудования.
- В случае зависания iPod или iPhone единственным способом разрешения ситуации является перезапуск устройства.Если проигрыватель не может воспроизвести какой-либо звук, отключите активный аудиоканал iPhone от Bluetooth и подключите его к разъему Dock Connector.

## aaa Работа с CD/MP3/WMA/USB/iPod

#### **Пропуск с переходом к следующей записи/файлу**

#### **ALL**

Нажмите Е для выбора следующей записи/файла.

#### **Пропуск с переходом к предыдущей записи/файлу**

#### **Disc - Audio CD USB**

#### **Disc - MP3/WMA**

Нажмите и удерживайте В в течение 1 секунды времени воспроизведения.

#### **iPod**

Нажмите и удерживайте В в течение 3 секунды времени воспроизведения.

#### **Возвращение к началу текущей записи/файла**

#### **Disc - Audio CD USB**

#### **Disc - MP3/WMA**

Нажмите К спустя 1 секунду времени воспроизведения.

### **iPod**

Нажмите К спустя 3 секунду времени воспроизведения.

#### **Поиск**

### **ALL**

Нажмите и удерживайте кнопки или В во время воспроизведения, а затем отпустите в желаемый момент.

#### **Ознакомительное воспроизведение**

### **Disc - Audio CD USB**

#### **Disc - MP3/WMA**

Проигрываются первые 10 секун каждой записи/файла.

1. Нажмите [Функция] вовремя воспроизведения.

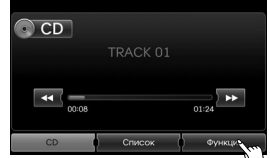

Пример: Аудио компакт-диск

2. Нажмите [Поиск hачать].

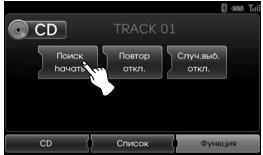

3. Нажмите [Поиск oстан.] для отмены предварительного воспроизведения.

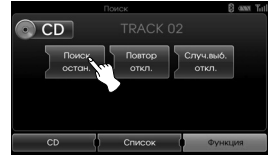

#### **Функция повтора ALL**

Выбранные записи/файлы восроизводятся по кругу.

1. Нажмите [Функция] во время воспроизведения.

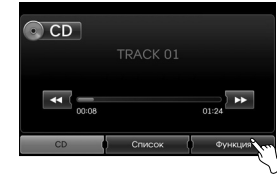

Пример: Аудио компакт-диск

2. Нажмите [Повтор] несколько раз.

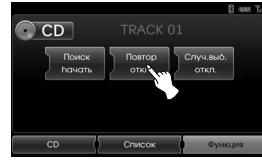

#### **Disc - Audio CD**

• [Повтор откл.] : Непрерывное воспроизведение всех записей на диске. • [Повтор дорожка] : Непрерывное воспроизведение

текущей записи.

### Работа с CD/MP3/WMA/USB/iPod

#### **USB Disc - MP3/WMA**

• [Повтор откл.]: Непрерывное воспроизведение все файлов на диске или USB-устройсве. • [Повтор дорожка]: Непрерывное воспроизведение текущего файла. • [Повтор папка]: Непрерывное воспроизведение

#### всех файлов в текущей папке.

#### **iPod**

- [Повтор откл.]: Непрерывное воспроизведение всех файлов на iPod.
- [Повтор вкл.]: Непрерывное воспроизведение текущего файла.

#### **Функция случайного воспроизведения**

**ALL**

Воспроизведение всех записей/файлов в случайном порядке.

1. Нажмите [Функция] во время воспроизведения.

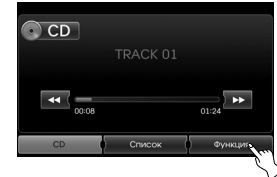

2. Нажмите [Случ.выб.] несколько раз.

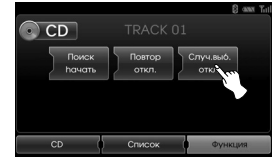

#### **Disc - Audio CD**

- [Случ.выб. все]: Воспроизведение всех файлов на диске в случайном порядке.
- [Случ.выб. откл.]: Отмена

воспроизведения в

случайном порядке.

#### **USB Disc - MP3/WMA**

• [Случ.выб. откл.]: Отмена воспроизведения в случайном порядке. • [Случ.выб. папка]: Воспроизведение всех файлов в текущей папке в случайном порядке. • [Случ.выб. все]: Воспроизведение в случайном порядке всех файлов на диске или USB-устройстве.

#### **iPod**

• [Случ.выб. откл.]: Отмена воспроизведения в случайном порядке. • [Случ.выб. все]: Воспроизведение в случайном порядке всех файлов на iPod. • [Случ.выб. альбом]: Воспроизведение в случайном порядке всех файлов текущего альбома.

## aaa Работа с CD/MP3/WMA/USB/iPod

### **Воспроизведение файлов с классификацией по папке/альбому/ исполнителю** ПВВ

Вы можете воспроизводить файлы с USB-устройства, классифицируя их по папке, альбому или исполнителю.

1. Коснитесь [Функция] во время воспроизведения.

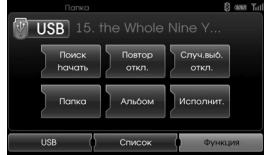

- 2. Коснитесь [Папка], [Альбом], или [Исполнит.] во время воспроизведения.
	- [Папка]: воспроизведение файлов с классификацией по папкам.
	- [Альбом]: воспроизведение файлов с классификацией по альбомам.
	- [Исполнит.]: воспроизведение файлов с классификацией по исполнителю.

#### **Примечание**

Если Вы хотите переместить экран плейлиста, прикоснитесь к кнопке <sup>USB</sup>.

### **Переход между папками и файлами с помощью меню List (Список).**

**Disc - Audio CD USB**

#### **Disc - MP3/WMA**

Вы можете слушать музыку при отображении на экране списка записей/папок/файлов.

1. Нажмите кнопку [Список] во время воспроизведения.

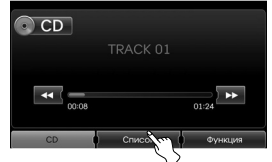

Пример: Аудио компакт-диск

2. При прослушивании аудио компактдиска нажмите на желаемом файле. При воспроизведении MP3/WMA нажмите на кнопке желаемой папки. Если на диске

нет папок, нажмите на желаемом файле.  $\odot$  CD CD Inxs - Greatest Hits (E) **D** 1\_TRACK 01 

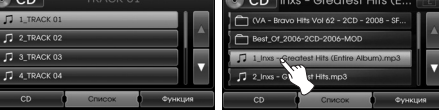

Аудио компакт-диск Файл MP3/WMA

3. Выбранная запись/файл воспроизводится.

#### **Примечание**

- При воспроизведении MP3/WMA нажмите кнопку **[63**] для перехода в папку на уровень выше.
- Нажмите кнопки **И** или **И** для выбора списка для просмотра.
- Если Вы хотите перейти к списку воспроизведения, нажмите <sup>ср</sup> .

### **Поиск музык iPod**

Вы можете выполнять поиск по списку воспроизведения, имени исполнителя, названию альбома, жанру, названиям записей, композиотрам, аудиокнигам и подкастам на iPod.

Для получения подробной информации об использовании iPod обратитесь к руководству пользователя iPod.

1. Нажмите [Список] во время воспроизведения.

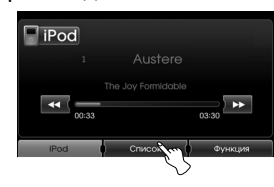

2. Нажмите на желаемом элементе.

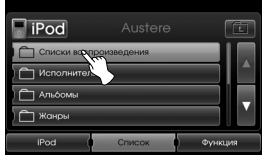

## Работа с CD/MP3/WMA/USB/iPod

- [Списки воспроизведения]: Воспроизведение песен в разделе [Списки воспроизведения].
- [Исполнители]: Воспроизведение песен в разделе [Исполнители].
- [Альбомs]: Воспроизведение песен в разделе [Альбомs].
- [Жанры]: Воспроизведение песен в разделе [Жанры].
- [Песня]: Воспроизведение песен в разделе [Песня].
- [Композиторы]: Воспроизведение песен в разделе [Композиторы].
- [Аудиокниги]: Воспроизведение песен/глав в разделе
- [Аудиокниги]. • [Подкасты]: Воспроизведение песен/глав в разделе [Подкасты].

#### **Примечание**

- Если вы хотите перейти в папку на  $VDOBEHB$  выше, нажмите  $\Box$ .
- Нажмите кнопки **Д** или **П** для выбора списка для просмотра.
- Если Вы хотите перейти к списку воспроизведения, нажмите **Роспроизведения**,

### **Настройка скорости воспроизведения аудиокниги iPod**

Настройки скорости воспроизведения действуют только на аудиокниги, приобретенные через iTunes store или audible.com.

Для получения подробной информации об использовании iPod обратитесь к руководству пользователя iPod.

1. Нажмите [Функция] во время прослушивания аудиокниги/главы в разделе [Aудиокнига].

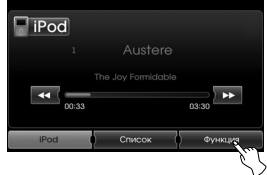

2. Нажмите [Aудиокнига] несколько раз.

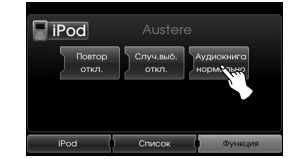

 • [Аудиокнига нормально]: Воспроизведение аудиокниги на обычной скорости.

- [Аудиокнига быстро]: Воспроизведение аудиокниги с увеличенной скоростью.
- [Аудиокнига медленно]: Воспроизведение аудиокниги с уменьшенной скоростью.

#### **Примечание**

Если Вы хотите перейти к списку воспроизведения, нажмите **Рос**.

### aaa Работа с CD/MP3/WMA/USB/iPod

#### **Требования к USB-устройству**

- Этот проигрыватель поддерживает на флеш-накопителях и внешних жестких дисках USB только файловые системы FAT16 и FAT32.
- Не извлекайте USB-устройство во время работы (во время воспроизведения и т. д.).
- Для предотвращения потери данных рекомендуется регулярно выполнять резервное копирование.
- При использовании удлинителя или концентратора USB устройство может не распознаваться.
- Некоторые USB-устройства могут не работать с этим проигрывателем.
- Цифровые фотоаппараты и мобильные телефоны не поддерживаются.
- USB-устройства, содержащие больше 10000 файлов, не поддерживаются

#### **Совместимые USB-устройства**

- USB-устройства, для которых при подключении к компьютеру требуется установка дополнительных программ, не поддерживаются.
- MP3-плеер : Flash type MP3 player MP3 проигрыватели, требующие установку драйверов, не поддерживаются.
- Флеш-накопитель USB : Устройства, поддерживающие USB2.0 или USB1.1 .
- Проверить USB-устройство на совместимость с системой можно на сайте (http://www.navigation.com/kia).

#### **Требования к аудиофайлам MP3/WMA**

- Частота дискретизации/16 48 kHz (MP3) 8 - 44.1 kHz (WMA) 8 - 320 кбит/с (MP3), 5 - 160 кбит/с (WMA)
- Формат CD-R/CD-RW должен быть "ISO 9660"
- Если Вы записываете файлы MP3/WMA с помощью ПО, не создающего файловую систему, например, «Direct CD» и т.д., воспроизведение файлов MP3/ WMA невозможно. Мы рекомендуем использовать "Easy- CD Creator", создающий файловую систему ISO9660. Пользователи должны обратить внимание на то, что для загрузки MP3/WMA файлов и музыки из Интернета требуется разрешение. Наша компания не имеет прав для предоставления такого разрешения. Разрешение всегда следует получать у владельца авторского права.

#### **Требования к устройству iPod/iPhone**

- Степень совместимости с iPod может зависеть от типа Вашего iPod.
- В зависимости от версии встроенного ПО Вашего iPod может быть невозможно управление Вашим iPod с помощью данного устройства. Мы рекомендуем устанавливать новейшие версии ПО.
- Если у Вас возникают проблемы при использовании iPod, посетите страницу www.apple.com/support/ipod.
- Эта система может принимать аналоговый звуковой сигнал с iPod следующих моделей.
- iPod touch 1-го поколения
- iPod mini (1-го и 2-го поколений)
- iPod nano (1-го и 3-го поколений)
- iPod classic (4-го, 5-го, 6-го поколений)
- iPhone (3G/3GS/4/4S)
- Если содержимое iPod не воспроизводится должным образом, обновите версию ПО Вашего iPod до последней версии. Для получения подробностей об обновлении iPod посетите сайт компании Apple <http:// www.apple. com>.
- Apple не несет отвественности за работу данного устройства или его соответствие стандартам безопасности.

## Работа с радио

### **Прослушивание радиостанций**

1. Нажмите кнопку "RADIO" для выбора режима радио.

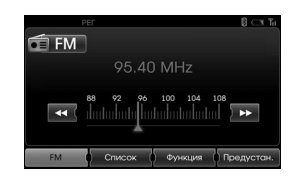

2. Нажмите кнопку "RADIO" несколько раз для выбора радиостанций. Выбор диапазона осуществляется в следующем порядке.  $FM \rightarrow AM \rightarrow FM$ 

#### **Примечание Для выбора FM/AM-диапазона нажатием на экран**, нажмите **•• на** на экране для выбора AM-диапазона, а затем нажмите **...** АМ.

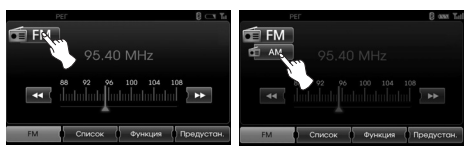

- 3. **Автоматическая настройка:** Нажмите << /> На экране. Или нажмите *N/V* на панели управления.
	- При получении сигнала радиостанции поиск прекращается.

#### **Ручная настройка:**

вращайте правое колесико на панели управления влево/вправо.

- Частоты принимаемых радиостанций меняются вверх и вниз.

### **Сохранение и быстрый вызов станций**

Вы можете легко сохранить до 12 настроек радиостанций для последющего выбора их нажатием одной кнопки.

- 1. Выберите диапазон (FM, AM), в котором Вы хотите сохранить радиостанцию.
- 2. Настройтесь на желаемую радиостанцию.
- 3. Нажмите кнопку [Предустан.] на экране.

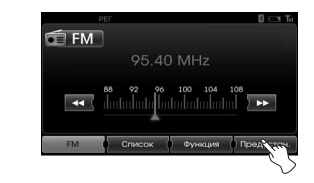

4. Нажмите и удерживайте одну из кнопок.

На экране будут отображена информация о сохранении настроек радиостанции.

Настройки радиостанции сохранены в памяти.

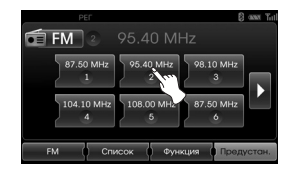

Для перехода на следующую или предыдущую страницу нажмите  $\Box$  .

5. Повторите шаги 1 ~ 4 для других радиостанций.

В следующий раз при нажатии кнопок сохраненных настроек радиостанций, настройки станции будут вызываться из памяти.

#### **Примечание**

При сохранении станции под номером, под которым сохранена другая станция, ранее сохраненная станция удаляется.

### Работа с радио

# **Автоматическое**

**сохранение настроек** Эта возможность предусмотрена только для AM-диапазона. Эта функция позволяет Вам автоматически сохранить радиостанции с самым сильным сигналом.

- 1. Выберите AM-диапазон.
- 2. Нажмите кнопку [Функция] на экране.
- 3. Нажмите [Автосохр.] на экране.

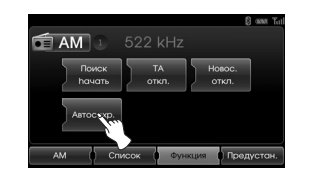

После этого производится поиск местных радиостанций в сильным сигналом, которые автоматически сохраняются в списке в меню. После этого на экране появляется список радиостанций.

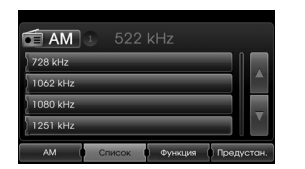

4. Выберите частоту желаемой радиостанции.

### **Предварительное воспроизведение радиостанций**

Каждая радиостанция включается на 10 секунд.

1. Нажмите [Функция] на экране в режиме AM/FM.

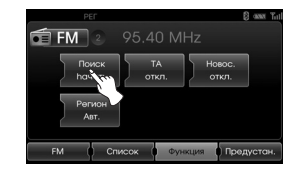

- 2. Нажмите [Поиск hачать] на экране.
- 3. Нажмите [Поиск oстан.] для отмены предварительного воспроизведения.

### **TA (Система приема сообщений о состоянии и загруженности дорог)**

Эта функция позволяет переключаться на систему приема сообщений о состоянии и загруженности дорог с текущего режима (другая FM-станция, компакт-диск или другие подключенные компоненты).

- 1. Нажмите [Функция] на экране в режиме AM/FM.
- 2. Нажмите [TA Откл.]/[TA вкл.] на экране.

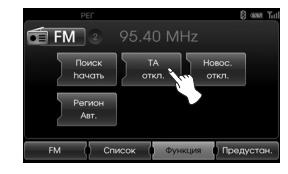

 [TA вкл.]: Данные о состоянии и загруженности дорог могут быть автоматически приняты. [TA Откл.]: Данные о состоянии и загруженности дорог не могут быть автоматически приняты.

### Работа с радио

### **НОВОСТИ**

Эта функция позволяет

переключаться на систему приема новостей с текущего режима (другая FM-станция, компакт-диск или другие подключенные компоненты).

- 1. Нажмите [Функция] на экране в режиме AM/FM.
- 2. Нажмите [Новос.откл.]/[Новос.вкл.] на экране.

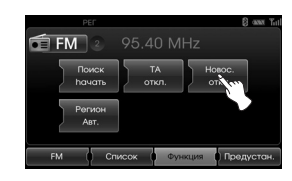

 [Новос.вкл.]: Новости могут быть получены автоматически. [Новос.откл.]: Новости не могут быть получены.

### **Функция "Регион" авт./выкл.**

Эта возможность предусмотрена только для приема сигнала в FM-диапазоне.

- 1. Выберите диапазон FM.
- 2. Нажмите кнопку [Функция] на экране.
- 3. Нажмите [Регион aвт.]/[Регион откл.] на экране.

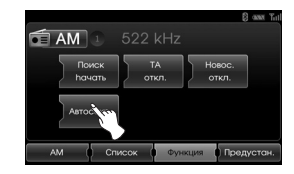

#### [Регион aвт.]:

Устройство переключается на другую станцию в пределах той же сети, передающую ту же программу при ослаблении сигналов текущей принимаемой станции. [Регион откл.]: Устройство переключается на другую станцию внутри той же сети при ослаблении принимаемых сигналов текущей станции. (В этом режиме выбранная радиостанция может отличаться от той, чей сигнал стал слабым.)

### Работа со вспомогательными устройствами

#### **Выбор дополнительного (AUX) оборудования**

Для данного устройства возможно использование дополнительного оборудования.

1. Нажмите и удерживайте "MEDIA", пока не появится экран "AUX".

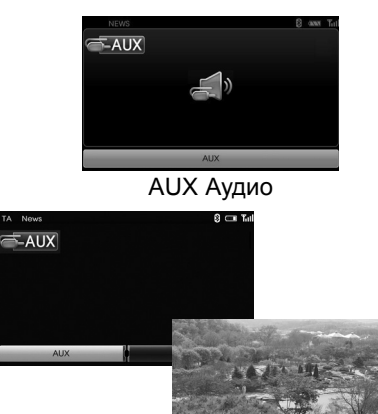

#### AUX Видео

2. Подключите дополнительное устройство к разъему AUX, затем включите функцию дополнительного оборудования.

#### **Примечание**

- Некоторые дополнительные устройства, не имеющие выходного видеосигнала могут не выдавать видео на экран.
- При использовании некоторых устройств iPod исползуйте только кабелья для iPod для воспроизведения видео при подключении iPod к разъему дополнительного устройства.
- Отображение видео недоступно при движении автомобиля. (В связи с условиями правил дорожного движения, видео с дополнительного источника доступно только при нахождении автомобиля на стояночном тормозе.)

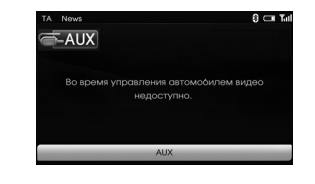

#### **Регулировка экрана видео (по умолчанию: Центр)**

В целях безопасности просмотр видео невозможен во время движения автомобиля. Для просмотра видео необходимо остановить автомобиль в безопасном месте и поставить его на<br>стояночный тормоз

- 1. Нажмите на экран в дополнительном режиме видео.
- 2. Нажмите на экране "Функция".
- 3. Нажмите параметр, который нужно отрегулировать.

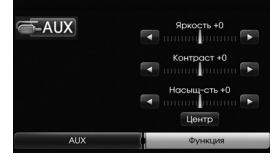

- Яркость: Нажмите  $\Box$  или  $\Box$  для регулировки яркости экрана.
- Контраст: Нажмите  $\Box$  или  $\Box$ для регулировки контрастности экрана.
- Насыш-сть: Нажмите  $\blacksquare$  или  $\blacksquare$ для регулировки насыщенности цвета экрана.

#### **Примечание**

Нажмите [Центр] для возврата к настройкам по умолчанию.

### Система распознавания голоса

#### **Распознавание голоса**

Функция распознавания голоса позволяет без использования рук управлять аудио-видео-системой (радио, компакт-диск, USBустройство, iPod), навигационной системой и другими системами автомобиля, такими как телефон.

#### **Примечание**

Для обеспечения лучших условий распознавания голоса, обратите внимание на следующее:

- Соблюдайте тишину в салоне автомобиля. Закройте окна для снижения окружающего шума (шум дороги, вибрации и т.д.), который может привести к неправильному распознаванию голосовых команд.
- Дождитесь звукового сигнала перед произнесением команды. В ином случае, команда будет распознана неверно.
- Говорите своим обычным голосом, без дополнительных пауз между словами.
- В настоящий момент, поддерживаемые языки в системе распознавания голоса: английский, немецкий, французский, испанский, итальянский, голландский, русский, шведский, португальский и датский.

#### **Голосовые команды**

- 1. Нажмите и на пульте управления на руле.
- 2. После звукового сиглана скажите "Справка ". На экране будут показаны все доступные команды.

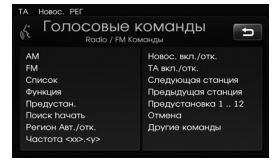

#### **Примечание**

- Если команда не распознана, система выдает голосовое сообщение "Что Вы сказали?", затем "Повторите, пожалуйста." и в третий раз "Команда не принята.".
- Если Вы хотите отключить распознавание голоса, нажмите  $\mathbb{R}^2$ еще раз или нажмите на экране любую кнопку с надписью "Отмена".
- При необходимости регулировки громкости системных сообщений нажмите √+ или √ на рулевом колесе или кнопку громкости  $(\blacktriangle)$  на панели управления при включенной функции распознавания голоса.

#### **Как произносить цифры**

Система распознавания голоса требует соблюдения некоторых правил при произнесении цифр.

Обратите внимание на следующие примеры. (Основное правило: Для цифры 0 могут произноситься "нулю" или "oh")

#### **Частота**

Произносите цифры частот в соответствии со следующим примером.

**"Частота девяносто пять запятая четыре"/"Девяносто пять запятая четыре мега-герц"**

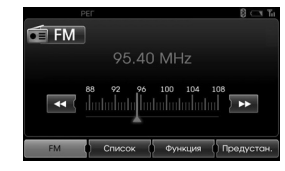

#### **Номер телефона**

Произносите цифры номера телефона в соответствии со следующим примером. **0-1-0-2-0-0-5-2 (по одной цифре)**

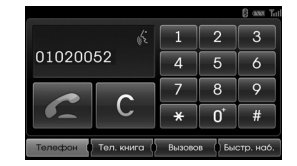

### Система распознавания голоса

### **Примеры голосовых**

#### **команд**

Для функции распознавания голоса достаточно произнести одну команды, но иногда необходимо произнести две и более команды. Например, некоторые дополнительные операции при голосовом управлении описаны ниже.

#### **Пример 1: Изменение диапазона и частоты радиостанции**

- 1. Нажмите и на пульте управления на руле.
- 2. После звукового сигнала произнесите "FM".
- 3. После распознавания команды "FM" на экране будет показан главный экран управлениядиапазона FM.

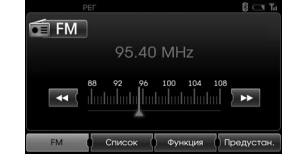

4. Нажмите и на пульте управления на руле.

- 5. После звукового сигнала произнесите "Частота сто два" или "сто два мега герц".
- 6. После распознавания произнесенной частоты, принимаемая частота радиостанции будет изменена на 102 МГц.

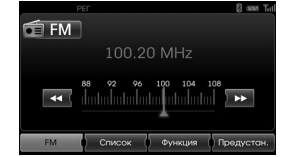

**Пример 2: Изменение списка воспроизведения USBустройства (CD-диска)**

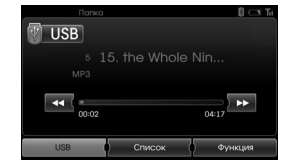

- 1. Нажмите и на пульте управления на руле.
- 2. После звукового сигнала произнесите «Список».
- 3. После распознавания команды будет отображен экране списка воспроизведения USB (CD).

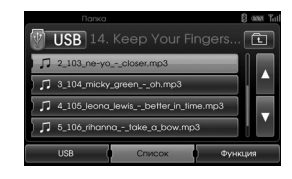

- 4. Нажмите и бул после звукового сигнала Вы можете произнести название одного из списков воспроизведения, например "micky green oh"
- 5. При распознавании выбранной песни она непосредственно воспроизводится

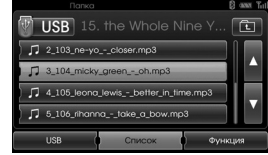

- 6. Нажмите и на пульте управления на руле.
- 7. После звукового сигнала произнесите "Следующая дорожка" или "Предыдущая дорожка".
- 8. При распознавании команды воспроизводится следующая или предыдущая песня.

### Система распознавания голоса

#### **Пример 3: Набор номера**

Для использования этой функции Вам необходим телефон с поддержкой Bluetooth. Подключите Ваш телефон к устройству с помощью Bluetooth перед использованием этой функции. 1. Нажмите и на пульте управления на руле.

- 2. После звукового сигнала произнесите "Набрать номер".
- 3. После распознавания голосовой команды на экране будет отображен главный экран управления Bluetooth, система ответит "Произнесите, пожалуйста, номер телефона.".

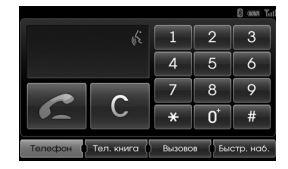

4. Произнесите номер телефона по одной цифре, например "01020052".

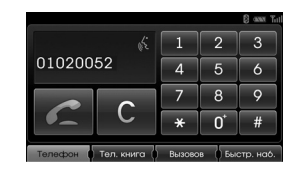

- 5. При распознавании цифр система произнесет их еще раз, а затем спросит подтверждения "а затем?".
- 6. Если Вы хотите позвонить по указанному номеру, произнесите "Вызов". Если не все цифры были распознаны верно или Вы хотите удалить цифры, произнесите "Очистить". Если Вы хотите прекратить, произнесите в любое время "Отмена".

#### **Команда помощи**

Если Вы управляете системой с помощю голосовых команд впервые и не знаете необходимых голосовых команд, произнесите следующую команду.

- 1. Нажмите и на пульте управления на руле.
- 2. После сигнала произнесите "Справка". На экране будут показаны все доступные команды.

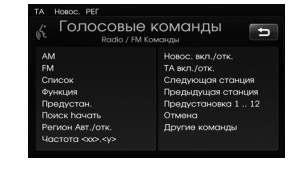

- 3. Система произнесет "Возможные команды".
- 4. После звукового сигнала произнесите "Другие команды". На экране будут показаны все доступные команды приложений.

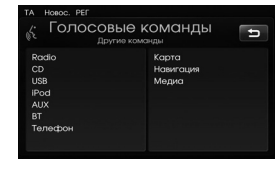

- 5. Система произнесет "Возможные команды".
- 6. После звукового сигнала произнесите "AUX". На экране будет отображен экран AUX.

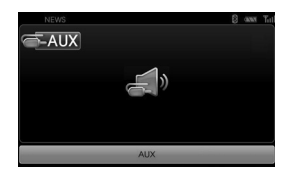

### Система распознавания голосовых команд

### **Голосовые команды**

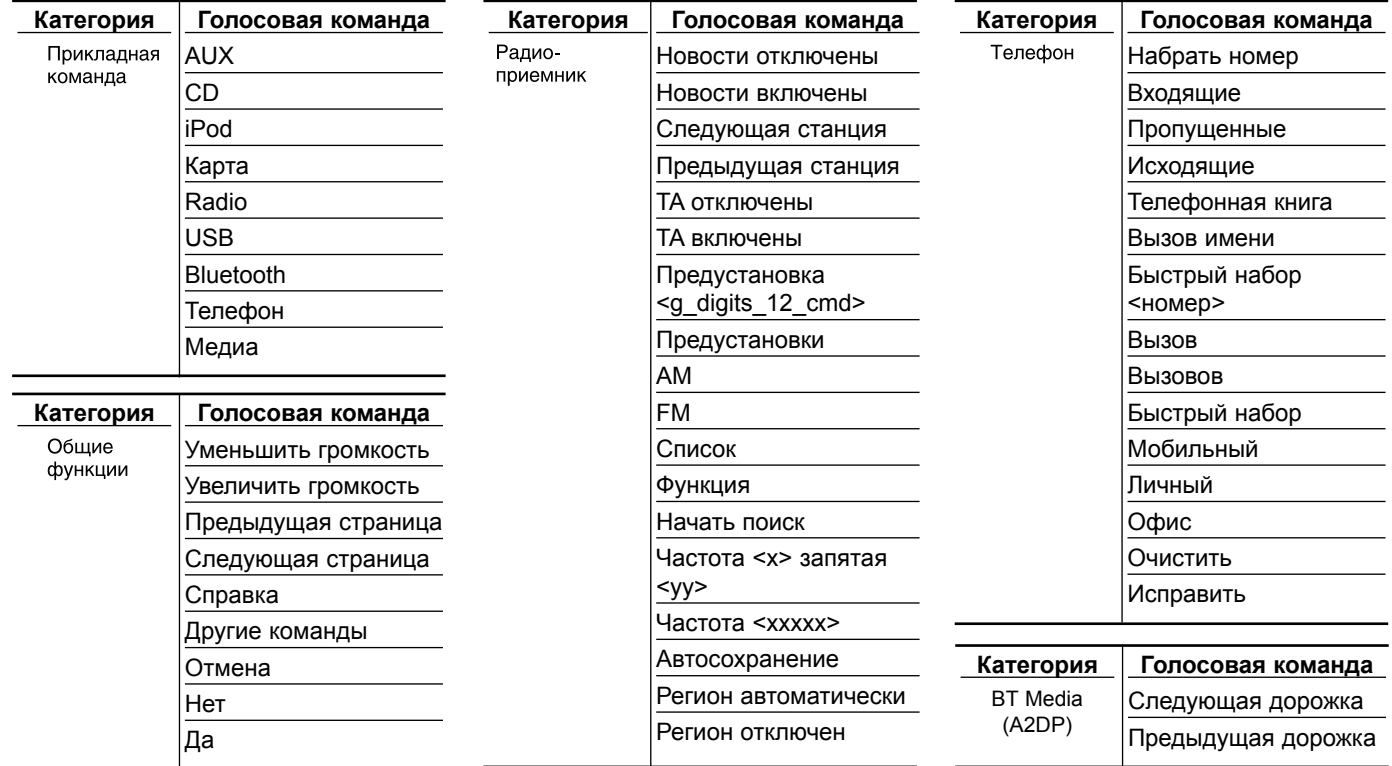

# Система распознавания голосовых команд

### **Голосовые команды**

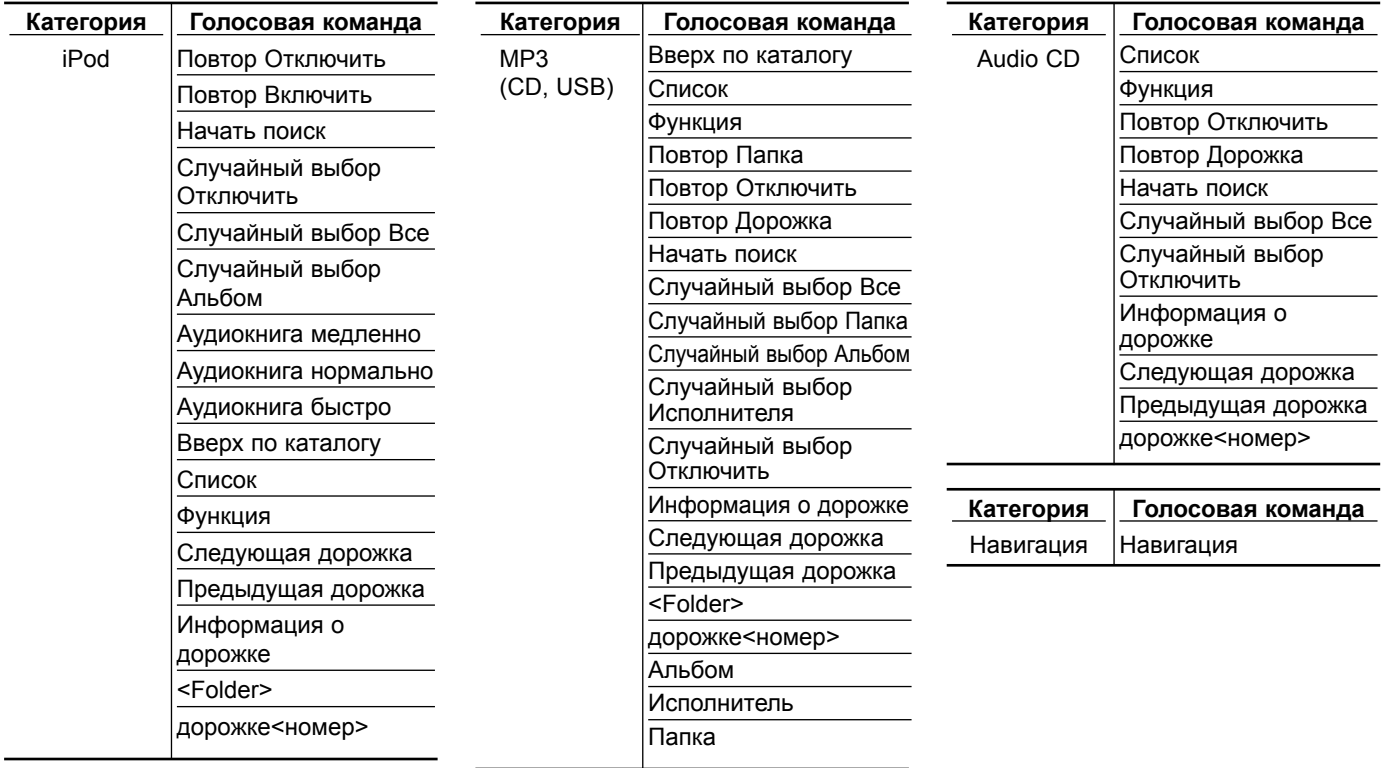

### Поиск и устранение неисправностей

#### **Невозможно определить текущее положение (Нет сигнала GPS)**

Нельзя пользоваться GPS в помещении - навигатор следует подключить к питанию от аккумулятора в транспортном средстве в месте, где имеется хороший прием спутникового сигнала. При первом подкдлючении GPS требуется примерно 10 минут для начала нормальной работы, но скорость подключения может изменяться в зависимости от погодных условий и окружающей обстановки.

Если GPS-соединение нестабильно в течение долгого периода, попробуйте выполнить следующее.

- Проверьте подключение устройства к питанию.
- Убедитесь, что ваш автомобиль находится в месте, где ясное небо.
- Если Вы находитесь рядом высокими зданиями или под деревом, переместитесь так, чтобы нично не закрывало обзор неба.

#### **Не слышно голосовые комментарии.**

Громкость задана неправильно либо выключена. Настройте громкость голосовых подсказок.

#### **Расположение дороги отличается от нанесенного на карту.**

Несмотря на то, что GPS-система очень точная, могут возникнуть небольшие погрешности позиционирования. При установленном GPS-приемнике, погрешность может составлять до 10 м. В случае движения по новым дорогам решение проблемы может заключаться в обновлении карт.

#### **Карта не отображается.**

Возможно, Вы не видите карту, так как открыто меню навигации. Это происходит при повреждении данных в памяти. Удалите все данные из памяти и установите их снова. Пожалуйста, сбросьте все настройки, связанные с навигацией. (См. [Заводские настройки] на стр. 19.)

#### **Команды навигационной системы отличаются от действительного маршрута. (Ошибка навигационной системы)**

- В случае, когда дороги расположенны параллельно близко друг к другу.
- Когда угол пересечения дорог очень маленький.
- При наличии смежных дорог при повороте.
- При движении по дороге, которая быстро сужается.
- При движении по горной дороге или дороге с большим количеством поворотов.
- Если начальная, промежуточные и

конечная точка находятся ближе, чем 1 км друг от друга.

- Если начальная, промежуточные и конечная точка установлены дальше, чем 1 км от дороги.
- При движении через туннель.

#### **Соответствие картам**

Как сказано раньше, система GPS, используемая этим устройством, может давать определенную погрешность. Вследствие этих ошибок Ваше положение на карте может быть отличным от положения на дороге. В этой ситуации система обработки понимает, Что транспортные средства двигаются только по дороге, поэтому она может корректировать Ваше положение в соответствии с находящейся неподалеку дорогой.

Это называется «Соответствие картам»

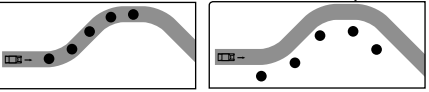

С использованием Без использования соответствия картам.

соответствия картам.

#### **Обновление навигационной карты и программного обеспечения**

Обновление навигационной карты и программного обеспечения можно осуществить на сайте (http://www.navigation.com/kia).

# Поиск и устранение неисправностей

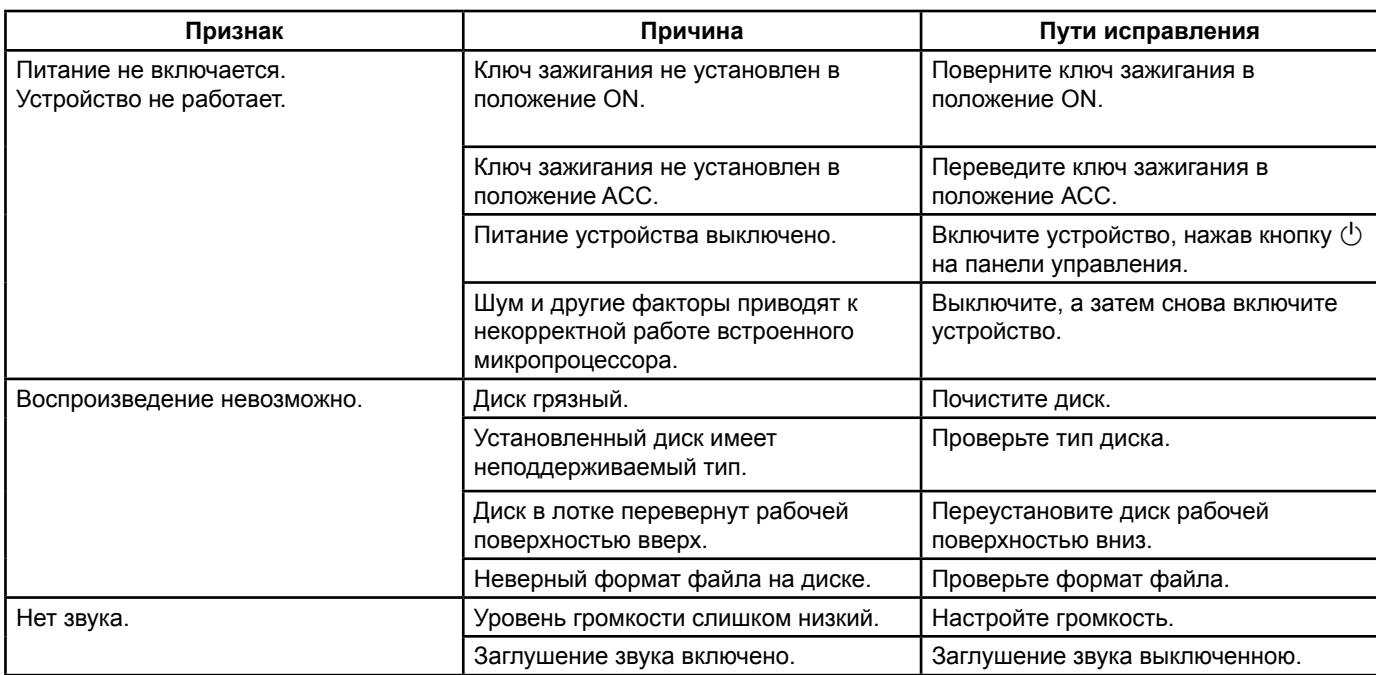

**67**

# Содержание

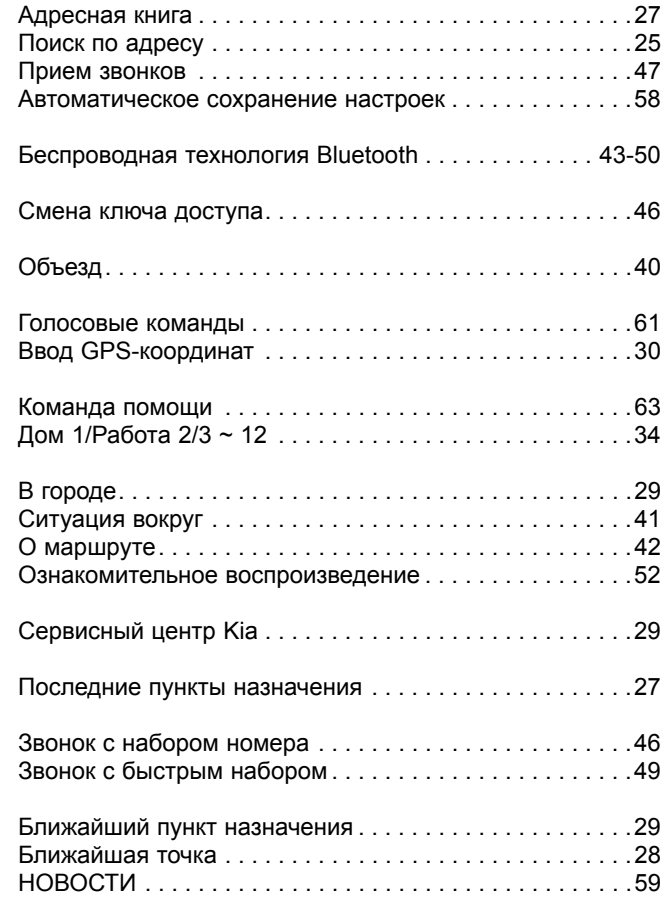

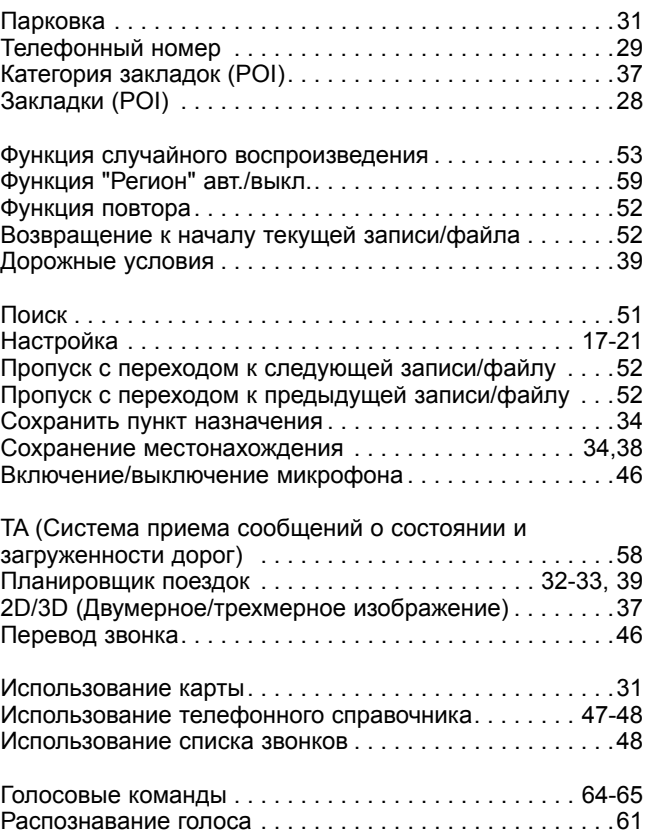

# Символы отображения проблем на дорогах

Если на указанном маршруте существуют проблемы, появится указанный символ.

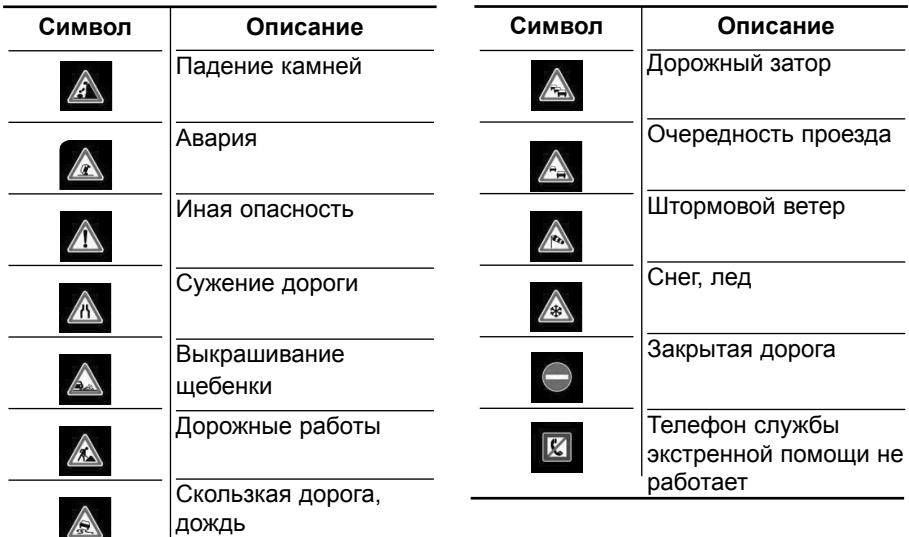

**69**

# **Поддержка – Горячая линия**

Веб-сайт: http://www.navigation.com/kia

Международный бесплатный телефонный номер: 00800 18 23 53 22

Телефонный номер для других стран (или номер на случай, если бесплатный номер не поддерживается) : +31 555 384 245

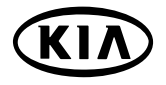

P/N:MFL67320490